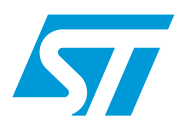

# STM32F10xxx USB development kit

### **Introduction**

The STM32F10xxx USB development kit is a complete firmware and software package including examples and demos for all USB transfer types (control, interrupt, bulk and isochronous). It supports all STM32F10xxx microcontroller families.

The aim of the STM32F10xxx USB development kit is to use the STM32F10xxx USB library with at least one firmware demo per USB transfer type.

This document presents a description of all the components of the STM32F10xxx USB development kit, including:

- STM32F10xxx USB library: All processes related to default endpoint and standard requests
- Device Firmware Upgrade Demo: Control transfer
- Joystick mouse demo: Interrupt transfer
- Mass storage demo: Bulk transfer
- Virtual COM port: Bulk transfer
- USB voice demo (USB speaker): Isochronous transfer

 $\sqrt{2}$ 

# **Contents**

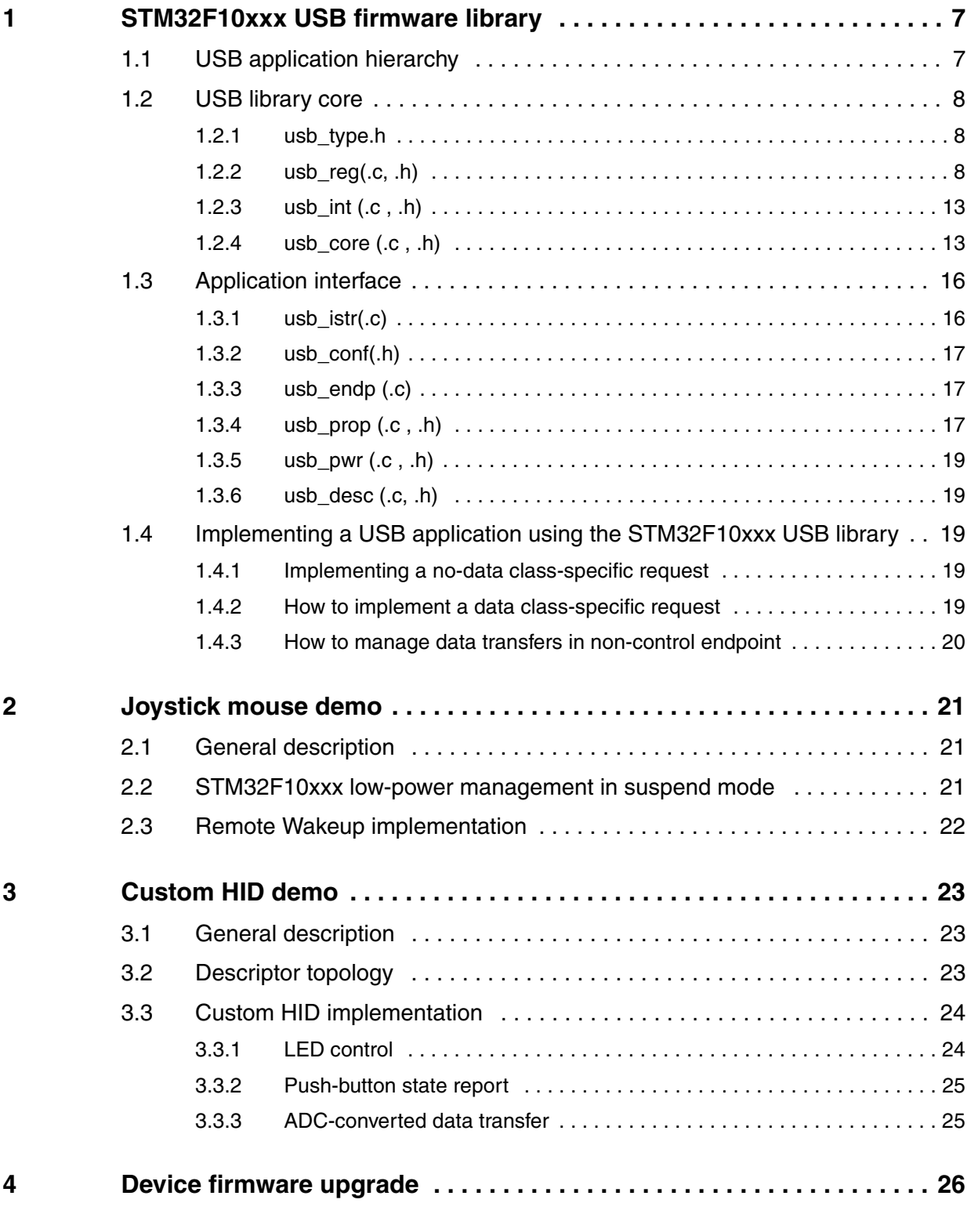

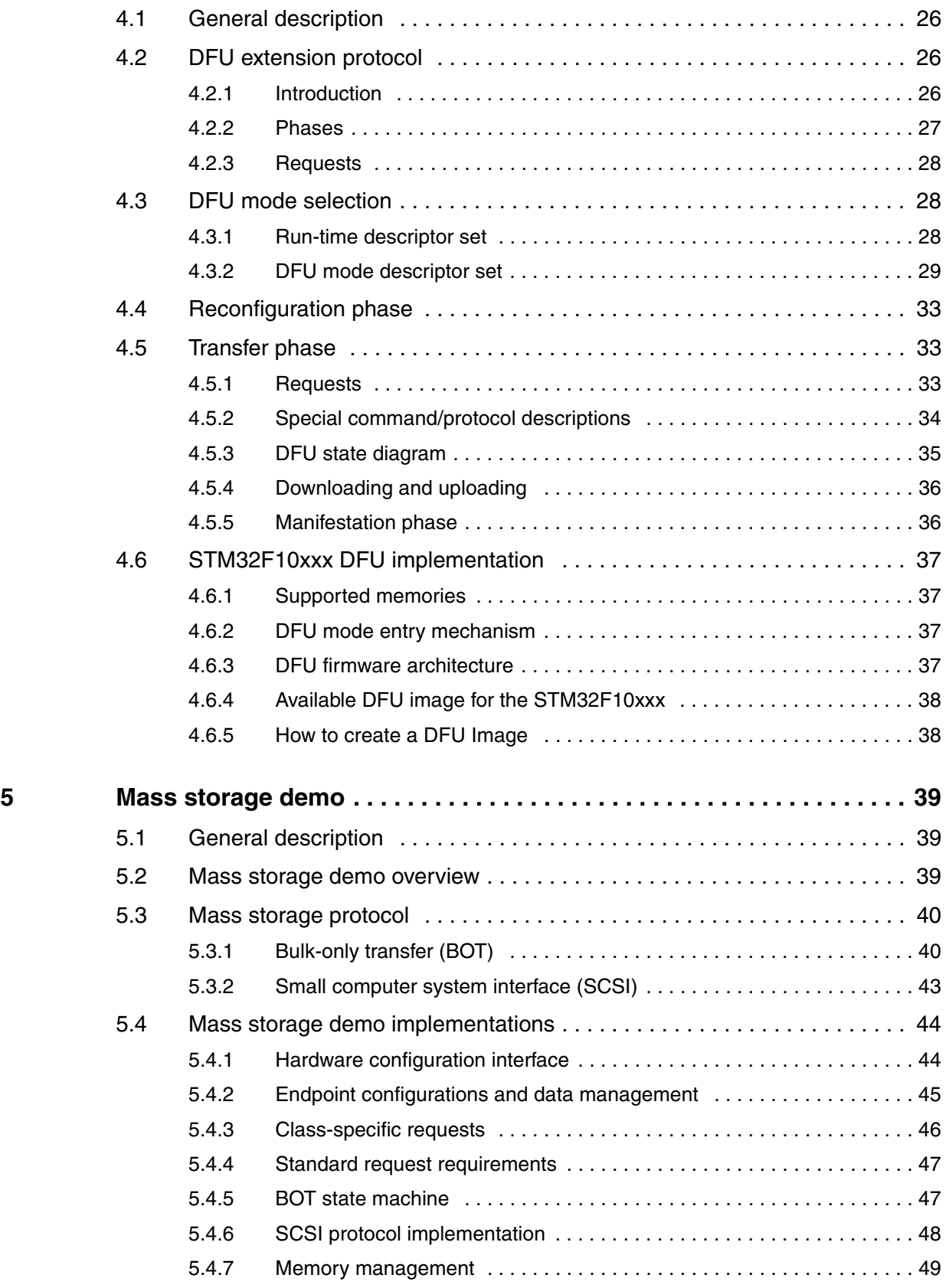

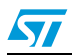

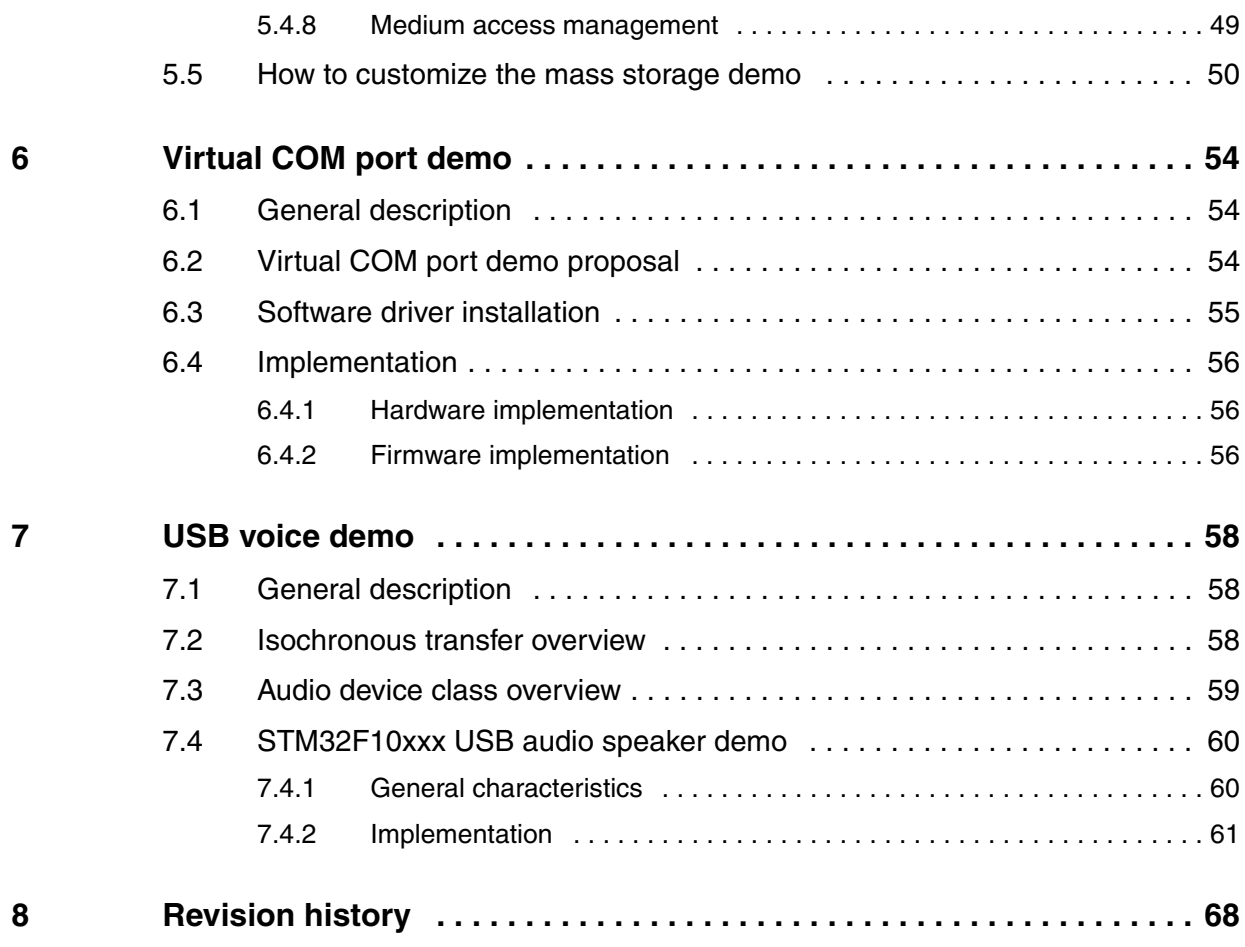

# **List of tables**

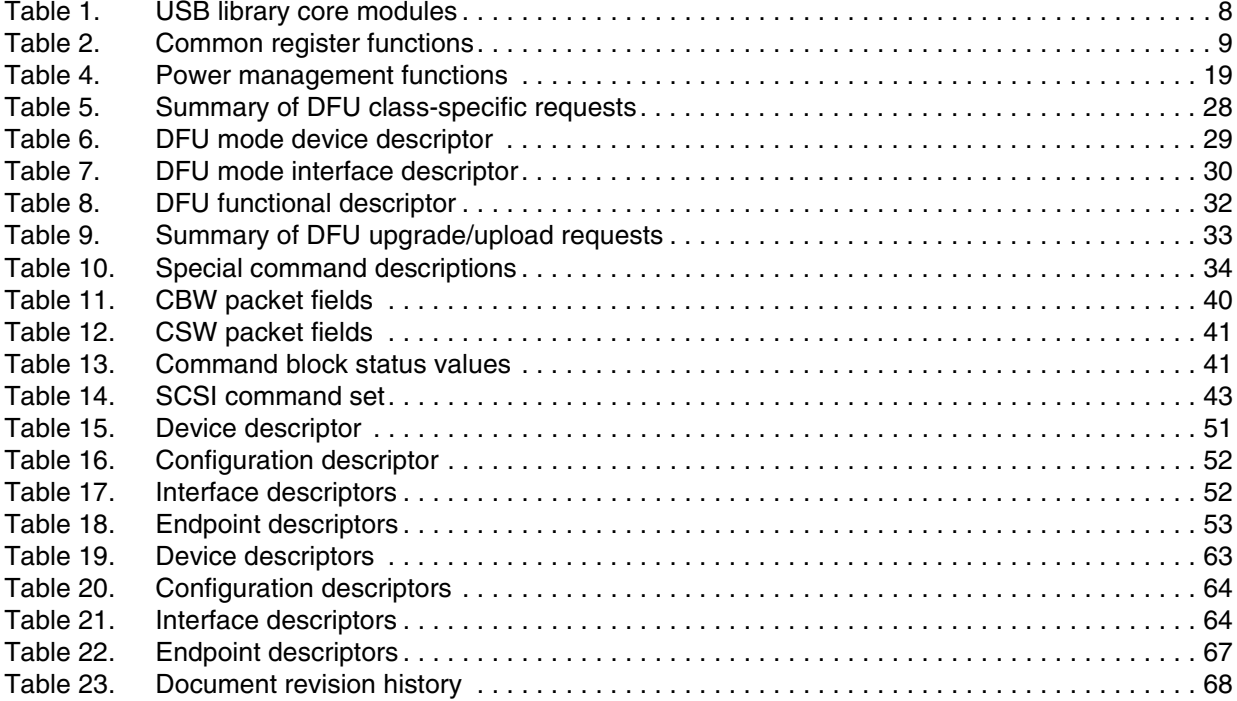

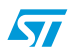

# **List of figures**

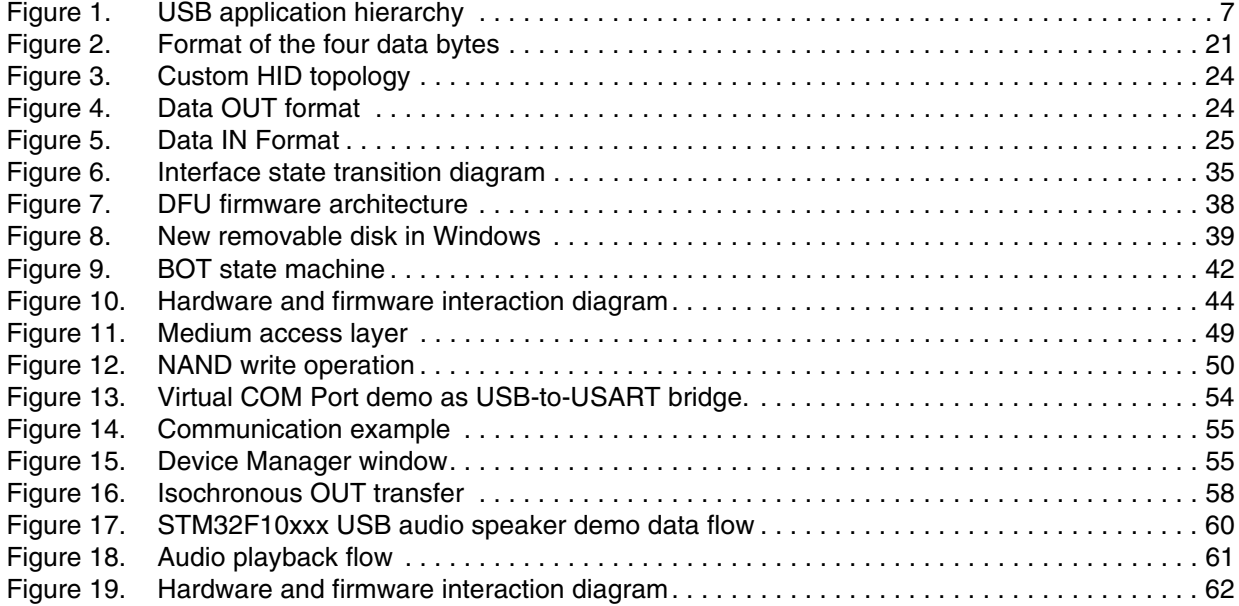

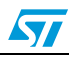

## <span id="page-6-0"></span>**1 STM32F10xxx USB firmware library**

This section describes the firmware interface (called USB Library) used to manage the STM32F10xxx USB 2.0 full-speed device peripheral.

The main purpose of this firmware library is to provide resources to ease the development of applications using the USB macrocell in the STM32F10xxx microcontroller family.

### <span id="page-6-1"></span>**1.1 USB application hierarchy**

*[Figure 1](#page-6-2)* shows the interaction between the different components of a typical USB application and the USB library.

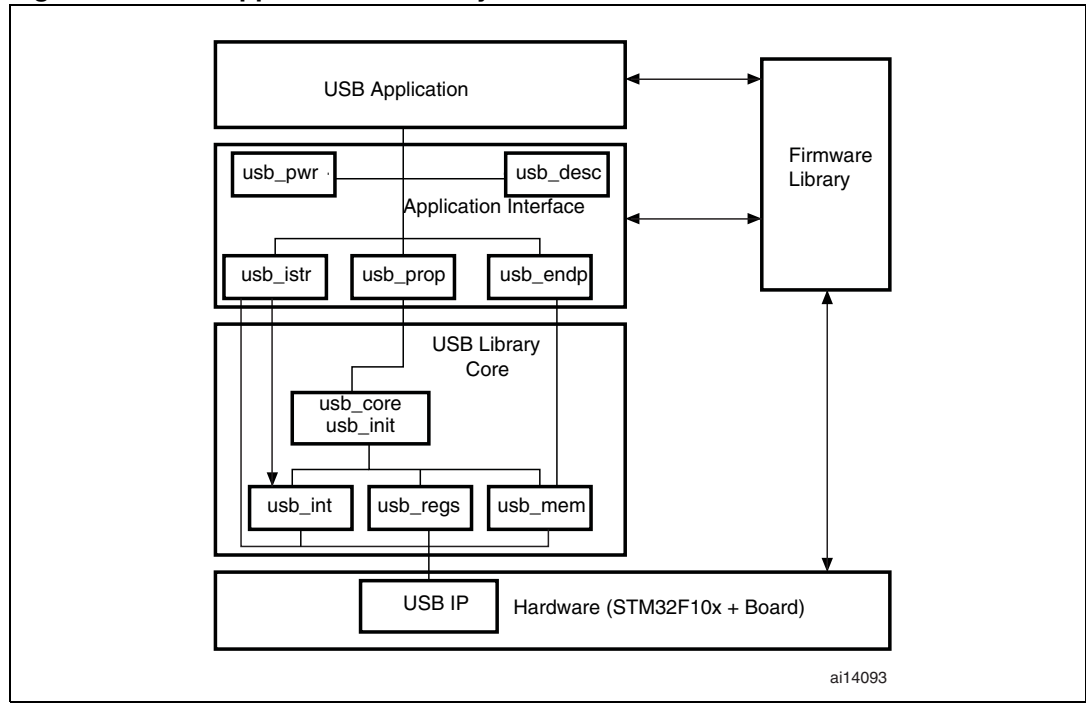

<span id="page-6-2"></span>**Figure 1. USB application hierarchy**

The USB library is divided into two layers:

- **USB Library Core layer:** this layer manages the direct communication with the USB IP hardware and the USB standard protocol. The USB Library Core is compliant with the USB 2.0 specification and is separate from the standard STM32F10xxx Firmware Library.
- **Application Interface layer:** this layer provides the user with a complete interface between the library core and the final application.

*Note: The application interface layer and the final application can communicate with the Firmware Library to manage the hardware needs of the application.* 

> A detailed description of these two layers with coding rules is provided in the next two sections.

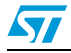

### <span id="page-7-0"></span>**1.2 USB library core**

*[Table 1](#page-7-3)* presents the USB library core modules:

<span id="page-7-3"></span>Table 1. **USB library core modules** 

| <b>File</b>       | <b>Description</b>                                                                                    |
|-------------------|----------------------------------------------------------------------------------------------------|
| usb_type.h        | Types used in the library core. This file is used to quarantee the<br>independence of the USB library |
| usb reg $(h, c)$  | Hardware abstraction layer                                                                            |
| usb int.c         | Correct transfer interrupt service routine                                                            |
| usb_init $(A, c)$ | <b>USB</b> initializations                                                                            |
| usb core $(h, c)$ | USB protocol management (compliant with chapter 9 of the USB 2.0<br>specification)                    |
| usb $mem(h,c)$    | Data transfer management (from/to Packet Memory Area)                                                 |
| usb def.h         | USB definitions                                                                                       |

### <span id="page-7-1"></span>**1.2.1 usb\_type.h**

This file provides the main types used in the library. These types are dependent on the used microcontroller family.

*Note: The type definitions used in the USB library are the same as those used in the* STM32F10xxx *Firmware library to guarantee the autonomy of the whole code.*

### <span id="page-7-2"></span>**1.2.2 usb\_reg(.c, .h)**

The **usb\_regs** module implements the hardware abstraction layer, it offers a set of basic functions for accessing the USB macrocell registers.

- *Note: The available functions have two call versions:*
	- *As a macro: the call is: \_NameofFunction(parameter1,...)*
	- *As a subroutine: the call is: NameofFunction(parameter1,...)*

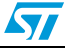

#### **Common register functions:**

These functions could be used to set or to get the different common USB registers:

| Register      | function                    |
|---------------|-----------------------------|
| <b>CNTR</b>   | void SetCNTR (u16 wValue)   |
|               | u16 GetCNTR (void)          |
| <b>ISTR</b>   | void SetISTR (u16 wValue)   |
|               | u16 GetISTR (void)          |
| <b>FNR</b>    | u16 GetFNR (void)           |
| <b>DADDR</b>  | void SetDADDR (u16 wValue)  |
|               | u16 GetDADDR (void)         |
| <b>BTABLE</b> | void SetBTABLE (u16 wValue) |
|               | u16 GetBTABLE (void)        |

<span id="page-8-0"></span>Table 2. **Common register functions** 

#### **Endpoint registers functions**

All operations with endpoint registers can be obtained with the SetENDPOINT and GetENDPOINT functions. However, many functions are derived from these to offer the advantage of a direct action on a specific field.

```
a) Endpoint set/get value
    SetENDPOINT : void SetENDPOINT (u8 bEpNum, u16 wRegValue)
   bEpNum = Endpoint number, wRegValue = Value to write 
   GetENDPOINT : u16 GetENDPOINT(u8 bEpNum) 
   bEpNum = Endpoint number
```
return value: the endpoint register value

#### b) Endpoint TYPE field

The EP\_TYPE field of the endpoint register can assume the defined values below:

#define EP\_BULK (0x0000) // Endpoint BULK #define EP\_CONTROL (0x0200) // Endpoint CONTROL #define EP\_ISOCHRNOUS (0x0400) // Endpoint ISOCHRONOUS #define EP\_INTERRUPT (0x0600) // Endpoint INTERRUPT **SetEPType** : void SetEPType (u8 bEpNum, u16 wtype) bEpNum = Endpoint number, wtype = Endpoint type (value from the above define's) **GetEPType** : u16 GetEPType (u8 bEpNum) bEpNum = Endpoint number return value: a value from the above define's

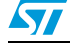

c) Endpoint STATUS field The STAT\_TX / STAT\_RX fields of the endpoint register can assume the defined values below: #define EP\_TX\_DIS (0x0000) // Endpoint TX DISabled #define EP\_TX\_STALL (0x0010) // Endpoint TX STALLed #define EP\_TX\_NAK (0x0020) // Endpoint TX NAKed #define EP\_TX\_VALID (0x0030) // Endpoint TX VALID #define EP\_RX\_DIS (0x0000) // Endpoint RX DISabled #define EP\_RX\_STALL (0x1000) // Endpoint RX STALLed #define EP\_RX\_NAK (0x2000) // Endpoint RX NAKed #define EP\_RX\_VALID (0x3000) // Endpoint RX VALID **SetEPTxStatus** : void SetEPTxStatus(u8 bEpNum,u16 wState) **SetEPRxStatus** : void SetEPRxStatus(u8 bEpNum,u16 wState) bEpNum = Endpoint number, wState = a value from the above define's **GetEPTxStatus** : u16 GetEPTxStatus(u8 bEpNum) **GetEPRxStatus** : u16 GetEPRxStatus(u8 bEpNum) bEpNum = endpoint number return value:a value from the above define's d) Endpoint KIND field **SetEP\_KIND** : void SetEP\_KIND(u8 bEpNum) **ClearEP\_KIND** : void ClearEP\_KIND(u8 bEpNum) bEpNum = endpoint number **Set\_Status\_Out** : void Set\_Status\_Out(u8 bEpNum) **Clear\_Status\_Out** : void Clear\_Status\_Out(u8 bEpNum) bEpNum = endpoint number **SetEPDoubleBuff** : void SetEPDoubleBuff(u8 bEpNum) **ClearEPDoubleBuff** : void ClearEPDoubleBuff(u8 bEpNum) bEpNum = endpoint number e) Correct Transfer Rx/Tx fields **ClearEP\_CTR\_RX** : void ClearEP\_CTR\_RX(u8 bEpNum) **ClearEP\_CTR\_TX** : void ClearEP\_CTR\_TX(u8 bEpNum) bEpNum = endpoint number f) Data Toggle Rx/Tx fields **ToggleDTOG\_RX** : void ToggleDTOG\_RX(u8 bEpNum) **ToggleDTOG\_TX** : void ToggleDTOG\_TX(u8 bEpNum) bEpNum = endpoint number g) Address field SetEPAdress : void SetEPAddress(u8 bEpNum, u8 bAddr) bEpNum = endpoint number bAddr = address to be set **GetEPAdress** : BYTE GetEPAddress(u8 bEpNum) bEpNum = endpoint number

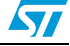

#### **Buffer description table functions**

These functions are used in order to set or get the endpoints' receive and transmit buffer addresses and sizes.

a) Tx/Rx buffer address fields

```
SetEPTxAddr : void SetEPTxAddr(u8 bEpNum, u16 wAddr);
SetEPRxAddr : void SetEPRxAddr(u8 bEpNum,u16 wAddr);
bEpNum = endpoint number
wAddr = address to be set (expressed as PMA buffer address)
GetEPTxAddr : u16 GetEPTxAddr(u8 bEpNum);
GetEPRxAddr : u16 GetEPRxAddr(u8 bEpNum);
bEpNum = endpoint number
return value : address value (expressed as PMA buffer address)
```
#### b) Tx/Rx buffer counter fields

```
SetEPTxCount : void SetEPTxCount (u8 bEpNum, u16 wCount);
SetEPRxCount : void SetEPRxCount (u8 bEpNum, u16 wCount);
bEpNum = endpoint number
wCount = counter to be set
GetEPTxCount : u16 GetEPTxCount(u8 bEpNum);
GetEPRxCount : u16 GetEPRxCount (u8 bEpNum) ;
bEpNum = endpoint number
return value : counter value
```
#### **Double-buffered endpoints functions**

To obtain high data-transfer throughput in bulk or isochronous modes, *double-buffered* mode has to be programmed. In this operating mode some fields of the endpoint registers and buffer description table cells have different meanings.

To ease the use of this feature several functions have been developed.

**SetEPDoubleBuff:** An endpoint programmed to work in bulk mode can be set as doublebuffered by setting the EP-KIND bit. The function SetEPDoubleBuff() accomplishes this task.

```
SetEPDoubleBuff : void SetEPDoubleBuff(u8 bEpNum);
bEpNum = endpoint number
```
**FreeUserBuffer:** In double-buffered mode the endpoints become mono-directional and buffer description table cells of the unused direction are applied to handle a second buffer.

Addresses and counters must be handled in a different way. Rx and Tx Addresses and counter cells become **Buffer0** and **Buffer1** cells. Functions dedicated to this operating mode are provided for in the library.

During a bulk transfer the line fills one buffer while the other buffer is reserved to the application. A user application has to process data before the arrival of bulk needing a buffer. The buffer reserved to the application has to be freed in time.

To free the buffer in use from the application the FreeUserBuffer function is provided:

```
FreeUserBuffer: void FreeUserBuffer(u8 bEpNum, u8 bDir);
bEpNum = endpoint number
```
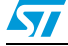

- a) Double buffer addresses These functions set or get buffer address value in the buffer description table for double buffered mode. SetEPDblBuffAddr : void SetEPDblBuffAddr(u8 bEpNum,u16 wBuf0Addr,u16 wBuf1Addr); SetEPDblbuf0Addr : void SetEPDblBuf0Addr(u8 bEpNum,u16 wBuf0Addr); SetEPDblbuf1Addr : void SetEPDblBuf1Addr(u8 bEpNum,u16 wBuf1Addr); bEpNum = endpoint number wBuf0Addr, wBuf1Addr = buffer addresses (expressed as PMA buffer addresses) GetEPDblBuf0Addr : u16 GetEPDblBuf0Addr(u8 bEpNum) : **GetEPDblbuf1Addr :** u16 GetEPDblBuf1Addr(u8 bEpNum); bEpNum = endpoint number return value : buffer addresses
- b) Double buffer counters

These functions set or get buffer counter value in the buffer description table for double buffered mode.

**SetEPDblBuffCount**: void SetEPDblBuffCount(u8 bEpNum, u8 bDir, u16 wCount); **SetEPDblBuf0Count**: void SetEPDblBuf0Count(u8 bEpNum, u8 bDir, u16 wCount); **SetEPDblBuf1Count**: void SetEPDblBuf1Count(u8 bEpNum, u8 bDir, u16 wCount); bEpNum = endpoint number bDir = endpoint direction wCount = buffer counter **GetEPDblBuf0Count** : u16 GetEPDblBuf0Count(u8 bEpNum); **GetEPDblBuf1Count** : u16 GetEPDblBuf1Count(u8 bEpNum); bEpNum = endpoint number return value : buffer counter

#### c) Double buffer STATUS

The simple and double buffer modes use the same functions to manage the Endpoint STATUS except for the STALL status for double buffer mode. This functionality is managed by the function:

SetDouBleBuffEPStall: void SetDouBleBuffEPStall(u8 bEpNum,u8 bDir)

bEpNum = endpoint number bDir = endpoint direction

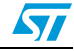

### <span id="page-12-0"></span>**1.2.3 usb\_int (.c , .h)**

The usb int module handles the correct transfer interrupt service routines; it offers the link between the USB protocol events and the library core.

The STM32F10xxx USB peripheral provides two correct transfer routines:

- Low-priority interrupt: managed by the function CTR\_LP() and used for control, interrupt and bulk (in simple buffer mode).
- High-priority interrupt: managed by the function CTR\_HP() and used for faster transfer mode like Isochronous and bulk (in double buffer mode).

### <span id="page-12-1"></span>**1.2.4 usb\_core (.c , .h)**

The usb core module is the kernel of the library. It implements all the functions described in chapter 9 of the *USB 2.0 specification*.

The available subroutines cover handling of USB standard requests related to the control endpoint (EP0), offering the necessary code to accomplish the sequence of enumeration phase.

A state machine is implemented in order to process the different stages of the setup transactions.

The USB core module also implements a dynamic interface between the standard request and the user implementation using the structure **User\_Standard\_Requests.** 

The USB core dispatches the class specific requests and some bus events to user program whenever it is necessary. User handling procedures are given in the **Device\_Property** structure.

The different data and function structures used by the kernel are described in the following paragraphs.

**1. Device table structure**

The core keeps device level information in the **Device\_Table** structure. **Device\_Table** is of the type: **DEVICE**.

```
typedef struct _DEVICE { 
 u8 Total_Endpoint; 
u8 Total Configuration;
} DEVICE;
```
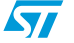

#### **2. Device information structure**

The USB core keeps the setup packet from the host for the implemented USB device in the **Device\_Info** structure. This structure has the type: **DEVICE\_INFO**.

```
typedef struct _DEVICE_INFO { 
 u8 USBbmRequestType; 
 u8 USBbRequest; 
 u16_u8 USBwValues; 
 u16_u8 USBwIndexs; 
 u16_u8 USBwLengths; 
 u8 ControlState; 
 u8 Current_Feature; 
 u8 Current_Configuration; 
 u8 Current_Interface; 
u8 Current AlternateSetting;
 ENDPOINT_INFO Ctrl_Info; 
} DEVICE_INFO;
```
An union **u16\_u8** is defined to easily access some fields in the **DEVICE\_INFO** in either **u16** or **u8** format.

```
typedef union { 
 u16 w; 
 struct BW { 
 u8 bb1; 
 u8 bb0; 
 } bw; 
} u16_u8;
```
#### **Description of the structure fields:**

- **USBbmRequestType** is the copy of the *bmRequestType* of a setup packet
- **USBbRequest** is the copy of the *bRequest* of a setup packet
- **USBwValues** is defined as type: **WORD\_BYTE** and can be accessed through 3 macros:

```
#define USBwValue USBwValues.w 
#define USBwValue0 USBwValues.bw.bb0 
#define USBwValue1 USBwValues.bw.bb1
```
**USBwValue** is the copy of *the wValue* of a setup packet **USBwValue0** is the low byte of *wValue*, and **USBwValue1** is the high byte of *wValue*.

– **USBwIndexs** is defined as USBwValues and can be accessed by 3 macros:

#define USBwIndex USBwIndexs.w #define USBwIndex0 USBwIndexs.bw.bb0 #define USBwIndex1 USBwIndexs.bw.bb1

**USBwIndex** is the copy of the *wIndex* of a setup packet **USBwIndex0** is the low byte of *wIndex*, and **USBwIndex1** is the high byte of *wIndex*.

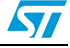

– **USBwLengths** is defined as type: **WORD\_BYTE** and can be accessed through 3 macros:

```
#define USBwLength USBwLengths.w 
#define USBwLength0 USBwLengths.bw.bb0 
#define USBwLength1 USBwLengths.bw.bb1
```
**USBwLength** is the copy of the *wLength* of a setup packet **USBwLength0** and **USBwLength1** are the low and high bytes of *wLength*, respectively.

- **ControlState** is the state of the core, the available values are defined in CONTROL\_STATE.
- **Current\_Feature** is the device feature at any time. It is affected by the SET\_FEATURE and CLEAR\_FEATURE requests and retrieved by the GET\_STATUS request. User code does not use this field.
- **Current Configuration** is the configuration the device is working on at any time. It is set and retrieved by the SET\_CONFIGURATION and GET\_CONFIGURATION requests, respectively.
- **Current Interface** is the selected interface.
- **Current Alternatesetting** is the alternative setting which has been selected for the current working configuration and interface. It is set and retrieved by the SET\_INTERFACE and GET\_INTERFACE requests, respectively.
- **Ctrl\_Info** has type ENDPOINT\_INFO.

Since this structure is used everywhere in the library, a global variable **pInformation** is defined for easy access to the **Device\_Info** table, it is a pointer to the **DEVICE\_INFO** structure.

Actually, **pInformation = &Device\_Info**.

#### **3. Device Property Structure**

The USB core dispatches the control to the user program whenever it is necessary. User handling procedures are given in an array of **Device\_Property**. The structure has the type: **DEVICE\_PROP**:

```
typedef struct _DEVICE_PROP { 
void (*Init)(void); 
void (*Reset)(void); 
void (*Process_Status_IN)(void); 
void (*Process_Status_OUT)(void); 
RESULT (*Class_Data_Setup)(u8 RequestNo); 
RESULT (*Class NoData Setup)(u8 RequestNo);
RESULT (*Class_Get_Interface_Setting)(u8 Interface,u8 
AlternateSetting);
u8* (*GetDeviceDescriptor)(u16 Length); 
u8* (*GetConfigDescriptor)(u16 Length); 
u8* (*GetStringDescriptor)(u16 Length); 
u8 MaxPacketSize; 
} DEVICE_PROP;
```
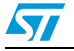

### **4. User Standard Request Structure**

The User Standard Request Structure is the interface between the user code and the management of the standard request. The structure has the type: **USER\_STANDARD\_REQUESTS:**

```
typedef struct _USER_STANDARD_REQUESTS {
void(*User_GetConfiguration)(void);
void(*User_SetConfiguration)(void);
void(*User_GetInterface)(void);
void(*User_SetInterface)(void);
void(*User_GetStatus)(void);
void(*User_ClearFeature)(void);
void(*User_SetEndPointFeature)(void);
void(*User_SetDeviceFeature)(void);
void(*User_SetDeviceAddress)(void);
} USER_STANDARD_REQUESTS;
```
If the user wants to implement specific code after receiving a standard USB request they have to use the corresponding functions in this structure.

An application developer must implement tree structures having the **DEVICE\_PROP**, **Device\_Table** and **USER\_STANDARD\_REQUEST** types in order to manage class requests and application specific controls. The different fields of these structures are described in the next section.

## <span id="page-15-0"></span>**1.3 Application interface**

The modules of the Application interface are provided as a template, they must be tailored by the application developer for each application. *Table 3* shows the different modules used in the application interface.

| <b>File</b>         | <b>Description</b>                                       |
|---------------------|----------------------------------------------------------|
| usb_istr $(c, h)$   | USB interrupt handler functions                          |
| usb conf.h          | USB configuration file                                   |
| $usb\_prop(.c, .h)$ | USB application-specific properties                      |
| usb_endp.c          | CTR interrupt handler routines for non-control endpoints |
| $usb\_pwr (.h, .c)$ | USB power management module                              |
| usb_desc $(c, h)$   | <b>USB descriptors</b>                                   |

Table 3. **Application interface modules** 

### <span id="page-15-1"></span>**1.3.1 usb\_istr(.c)**

**USB\_istr** module provides a function named **USB\_Istr()** which handles all USB macrocell interrupts.

For each USB interrupt source a callback routine named XXX Callback (for example, RESET\_Callback) is provided in order to implement a user interrupt handler. To enable the processing of each callback routines, a preprocessor switch named XXX\_Callback must be defined in the USB configuration file *USB\_conf.h*.

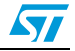

### <span id="page-16-0"></span>**1.3.2 usb\_conf(.h)**

The *usb\_conf.h* is used to:

- Define the BTABLE and all endpoint addresses in the PMA.
- Define the interrupt mask according to the needed events.

### <span id="page-16-1"></span>**1.3.3 usb\_endp (.c)**

**USB endp** module is used for handling the CTR's "correct transfer" routines for endpoints different from endpoint 0 (EP0).

For enabling the processing of these callback handlers a pre-processor switch named EPx\_IN\_Callback (for IN transfer) or EPx\_OUT\_Callback (for OUT transfer) must be defined in the *USB\_conf.h* file.

### <span id="page-16-2"></span>**1.3.4 usb\_prop (.c , .h)**

The USB\_prop module is used for implementing the **Device\_Property**, **Device\_Table** and **USER\_STANDARD\_REQUEST** structures used by the USB core.

### **Device property implementation**

The device property structure fields are described below:

- **void Init(void)**: Init procedure of the USB IP. It is called once at the start of the application to manage the initialization process.
- **void Reset(void)**: Reset procedure of the USB IP. It is called when the macrocell receives a RESET signal from the bus. The user program should set up the endpoints in this procedure, in order to set the default control endpoint and enable them to receive.
- **void Process\_Status\_IN(void)**: Callback procedure, it is called when a status in a stage is finished. The user program can take control with this callback to perform class- and application-related processes.
- **void Process\_Status\_OUT(void)**: Callback procedure, it is called when a status out stage is finished. As with Process\_Status\_IN, the user program can perform actions after a status out stage.
- **RESULT** (see note below) **\*(Class\_Data\_Setup)(BYTE RequestNo)**: Callback procedure, it is called when a class request is recognized and this request needs a data stage. The core cannot process such requests. In this case, the user program gets the chance to use custom procedures to analyze the request, prepare the data and pass the data to the USB core for exchange with the host. The parameter RequestNo indicates the request number. The return parameter of this function has the type: RESULT. It indicates the result of the request processing to the core.
- **RESULT (\*Class\_NoData\_Setup)(BYTE RequestNo)** Callback procedure, it is called when a non-standard device request is recognized, that does not need a data stage. The core cannot process such requests. The user program can have the chance to use custom procedures to analyze the request and take action. The return parameter of this function has type: RESULT. It indicates the result of the request processing to the core.

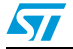

- **RESULT (\*Class\_GET\_Interface\_Setting)(u8 Interface, u8 AlternateSetting)**: This routine is used to test the received set interface standard request. The user must verify the "Interface" and "AlternateSetting" according to their own implementation and return the USB\_UNSUPPORT in case of error in these two fields.
- **BYTE\* GetDeviceDescriptor(WORD Length)**: The core gets the device descriptor.
- **BYTE\* GetConfigDescriptor(WORD Length)**: The core gets the configuration descriptor.
- **BYTE\* GetStringDescriptor(WORD Length)**: The core gets the string descriptor.
- **WORD MaxPacketSize**: The maximum packet size of the device default control endpoint.

```
Note: The RESULT type is the following:
```

```
typedef enum _RESULT {
USB_SUCCESS = 0./* request process sucessfully */
USB_ERROR, /* error 
USB_UNSUPPORT, /* request not supported
USB_NOT_READY/* The request process has not been finished, *//* endpoint will be NAK to further requests*/
} RESULT;
```
#### **Device table implementation**

Description of the structure fields:

- **Total\_Endpoint** is the number of endpoints the USB application uses.
- **Total\_Configuration** is the number of configurations the USB application has.

### **USER\_STANDARD\_REQUEST implementation**

This structure is used to manage the user implementation after receiving all standard requests (except Get descriptors). The fields of this structure are:

- **void (\*User\_GetConfiguration)(void)**: Called after receiving the Get Configuration Standard request.
- **void (\*User\_SetConfiguration)(void)**: Called after receiving the Set Configuration Standard request.
- **void (\*User\_GetInterface)(void)**: Called after receiving the Get interface Standard request.
- **void (\*User\_SetInterface)(void)**: Called after receiving the Set interface Standard request.
- **void (\*User\_GetStatus)(void)**: Called after receiving the Get interface Standard request.
- **void (\*User\_ClearFeature)(void)**: Called after receiving the Clear Feature Standard request.
- void (\*User SetEndPointFeature)(void): Called after receiving the set Feature Standard request (only for endpoint recipient).
- void (\*User SetDeviceFeature)(void): Called after receiving the set Feature Standard request (only for Device recipient).
- **void (\*User\_SetDeviceAddress)(void)**: Called after receiving the set Address Standard request.

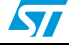

### <span id="page-18-0"></span>**1.3.5 usb\_pwr (.c , .h)**

This module manages the power management of the USB device. It provides the functions shown in *[Table 4](#page-18-5)*.

| <b>Function name</b>                     | <b>Description</b>                     |
|------------------------------------------|----------------------------------------|
| RESULT Power on(void)                    | Handles switch-on conditions           |
| RESULT Power off(void)                   | Handles switch-off conditions          |
| void Suspend(void)                       | Sets suspend mode operation conditions |
| void Resume (RESUME STATE eResumeSetVal) | Handles wake-up operations             |

<span id="page-18-5"></span>Table 4. **Power management functions** 

### <span id="page-18-1"></span>**1.3.6 usb\_desc (.c, .h)**

The usb\_desc.c file should contain all the USB descriptors related to the application. The user has to set these descriptors according to the application proprieties and class.

In all available demos in the "STM32F10xxx USB developer kit" there is an example implementing a unique serial number string descriptor based on the STM32F10xxx Device Unique ID register (12 digits).

The default value of the serial number string descriptor is "STM32F10" and during the USB initialization the Get\_SerialNum() function reads the Device Unique ID register and sets the serial number string descriptor.

For more details regarding the Device Unique ID register please refer to the STM32F10xxx datasheets.

### <span id="page-18-2"></span>**1.4 Implementing a USB application using the STM32F10xxx USB library**

### <span id="page-18-3"></span>**1.4.1 Implementing a no-data class-specific request**

All class-specific requests without a data transfer phase implement the field RESULT (\*Class NoData Setup)(BYTE RequestNo) of the structure device property. The USBbRequest of the request is available in the RequestNo parameter and all other request fields are stored in the device info structure.

The user has to test all request fields. If the request is compliant with the class to implement, the function returns the USB\_SUCCESS result. However if there is a problem in the request, the function returns the UNSUPPORT result status and the library responds with a STALL handshake.

### <span id="page-18-4"></span>**1.4.2 How to implement a data class-specific request**

In the event of class requests requiring a data transfer phase, the user implementation reports to the USB library the length of the data to transfer and the data location in the internal memory (RAM if the data is received from the host and, RAM or Flash memory if the data is sent to the host). This type of request is managed in the function: RESULT (\*Class\_Data\_Setup)(BYTE RequestNo).

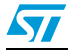

For each class data request the user has to create a specific function with the format:

```
u8* My_First_Data_Request (u16 Length)
```
If this function is called with the Length parameter equal to zero, it sets the pInformation->Ctrl\_Info.Usb\_wLength field with the length of data to transfer and returns a NULL pointer. In other cases it returns the address of the data to transfer. The following C code shows a simple example:

```
 u8* My_First_Data_Request (u16 Length)
 {
    if (Lenath == 0){
        pInformation->Ctrl_Info.Usb_wLength = My_Data_Length;
        return NULL;
     }
     else 
        return (&My_Data_Buffer);
 \lambda
```
The function RESULT (\*Class\_Data\_Setup)(BYTE RequestNo) manages all data requests as described in the following C code:

```
RESULT Class_Data_Setup(u8 RequestNo)
{
```

```
u8 * (*CopyRoutine)(u16);
   CopyRoutine = NULL;
  if (My_First_Condition)// test the filds of the first request 
     CopyRoutine = My_First_Data_Request;
  else if(My_Second_Condition) // test the filds of the second request
     CopyRoutine = My_Second_Data_Request;
   /*
   ... same implementation for each class data requests
  ...
   */ 
  if (CopyRoutine == NULL) return USB_UNSUPPORT;
  pInformation->Ctrl_Info.CopyData = CopyRoutine;
  pInformation->Ctrl_Info.Usb_wOffset = 0;
   (*CopyRoutine)(0);
  return USB_SUCCESS;
} /*End of Class_Data_Setup */
```
### <span id="page-19-0"></span>**1.4.3 How to manage data transfers in non-control endpoint**

The management of the data transfer using a pipe that is not the default one (Endpoint 0) can be managed in the *usb\_endp.c* file.

The user has to uncomment the line corresponding to the endpoint (with direction) in the file *usb\_conf.h*.

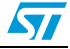

## <span id="page-20-0"></span>**2 Joystick mouse demo**

This demo runs on the STMicroelectronics STM3210B-EVAL and STM3210E-EVAL evaluation boards and can be easily tailored to any other hardware.

To select the STMicroelectronics evaluation board used to run the demo, uncomment the corresponding line in the platform\_config.h file.

### <span id="page-20-1"></span>**2.1 General description**

A USB mouse (Human Interface Device class) is a simple example of a complete USB application. The joystick mouse uses only one interrupt endpoint (endpoint 1 in the IN direction). After normal enumeration, the host requests the HID report descriptor of the mouse. This specific descriptor is presented (with standard descriptors) in the *usb\_desc.c* file.

To get the mouse pointer position the host requests four bytes of data with the format shown in *[Figure 2](#page-20-3)*, using pipe 1 (endpoint 1).

#### <span id="page-20-3"></span>**Figure 2. Format of the four data bytes**

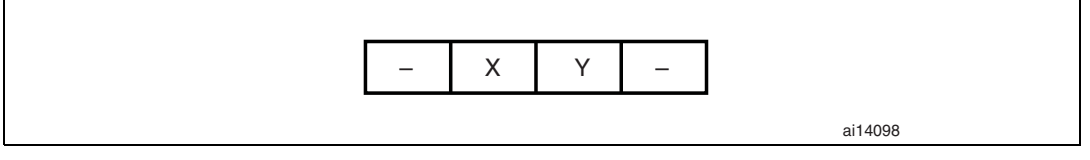

The purpose of the mouse demo is to set the X and Y values according to the user actions with a joystick button. The  $JovState()$  function gets the user actions and returns the direction of the mouse pointer. The Joystick Send() function formats the data to send to the host and validates the data transaction phase.

*Note: See the hw\_config.c file for details on the functions.*

### <span id="page-20-2"></span>**2.2 STM32F10xxx low-power management in suspend mode**

To give an example of power management during the USB suspend/resume events, the joystick mouse demo supports the STM32F10xxx Stop mode entry and exit.

The STM32F10xxx Stop mode is based on the Cortex-M3 deepsleep mode combined with peripheral clock gating. In Stop mode, all clocks in the 1.8 V domain are stopped, the PLL, HSI RC and HSE crystal oscillators are disabled. Wakeup from the Stop mode is possible only using one EXTI line in interrupt or event mode.

In this demo, during Stop mode, the voltage regulator is configured in low-power mode to reduce the power consumption and EXTI line 18 (USB Wakeup line) is used for wakeup in interrupt mode.

When a suspend event occurs on the bus, the USB library dispatches the request and calls the Enter\_LowPowerMode() function (file hw\_config.c). In this function, the STM32F10xxx is put in Stop mode.

The STM32F10xxx remains in Stop mode until it receives a wakeup (resume) event on the bus. In this case, EXTI line 18 is activated and wakes up the STM32F10xxx. After wakeup,

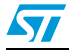

the USB library calls the Leave\_LowPowerMode() function (file hw\_config.c) to reconfigure the clock (re-enable the HSE and PLL).

To test this feature and measure the power consumption during USB suspend, connect an ampermeter to the  $V_{DD}$  jumper (Jumper JP9 in the STM3210B-EVAL board or jumper JP12 in the STM3210E-EVAL board) and, on the PC side, use the USB HS Electrical Test Toolkit available for free from usb.org to put the STM32 in the suspend/resume state.

### <span id="page-21-0"></span>**2.3 Remote Wakeup implementation**

Remote wakeup is the ability of a USB device to bring a suspended bus back the active condition. A device that supports remote wakeup reports this capability to the PC using the *bmAttributes* field of the configuration descriptor (bit D5 set to 1)*.*

In the Joystick demo the key push-button is used as the remote wakeup source. The key button is connected to EXTI line 9 (GPIO PB.09) in the STM3210B-EVAL and to EXTI line 8 (GPIO PG.08) in the STM3210E-EVAL.

When the key is pressed, the corresponding EXTI ISR is called to initiate the USB power management state machine using the *Resume()* function. Note that remote wakeup could be disabled by the PC host using the set\_feature request, so the EXTI ISR tests the current feature and sends the remote wake-up signal to the PC only if the feature is enabled.

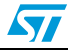

## <span id="page-22-0"></span>**3 Custom HID demo**

This demo runs on the STMicroelectronics STM3210B-EVAL and STM3210E-EVAL evaluation boards and can be easily tailored to any other hardware.

To select the STMicroelectronics evaluation board used to run the demo, uncomment the corresponding line in the platform\_config.h file.

### <span id="page-22-1"></span>**3.1 General description**

The HID (human interface device) class primarily consists of devices that are used by humans to control the operation of computer systems. Typical examples of HID class devices are standard mouse devices, keyboards, Bluetooth adaptors etc.

For more details on the HID device class, please refer to the "Device Class Definition for HID 1.11" available from the usb.org website.

The custom HID demo is a simple HID demo provided with a small PC applet to give an example of how to create a customized HID based on the native Windows HID driver. It consists of simple data exchanges between the STM3210B-EVAL or STM3210E-EVAL board and the PC Host using two interrupt pipes (IN and OUT).

The exchanged data are related to LED commands, push-button state reports and ADC conversion values.

For more details on how to use the PC applet of the custom HID, please refer to the UM0551 user manual "*USB HID demonstrator*" available from the STMicroelectronics microcontroller website www.st.com.

### <span id="page-22-2"></span>**3.2 Descriptor topology**

The custom HID topology is based on two interrupt pipes used to handle the data transfer for seven different reports. The following chart shows the custom HID topology.

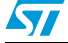

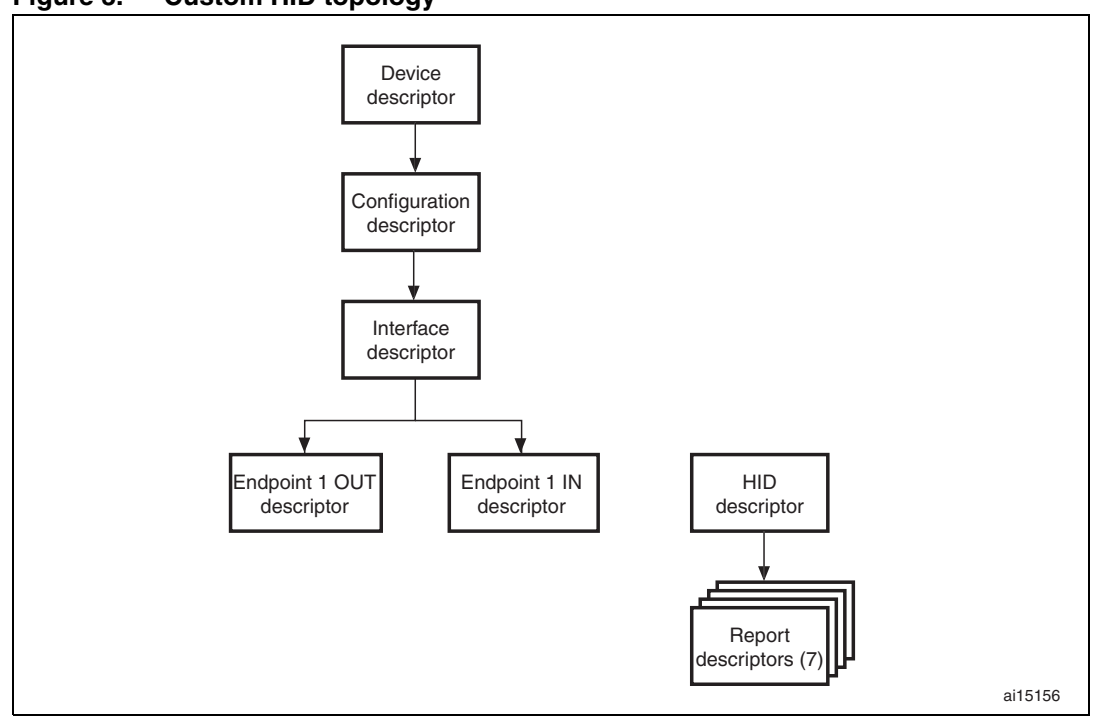

<span id="page-23-2"></span>**Figure 3. Custom HID topology**

Each report descriptor is related to a specific component in the evaluation board (LEDs, Push-buttons or ADC). The following section describes the functionality of these reports.

## <span id="page-23-0"></span>**3.3 Custom HID implementation**

### <span id="page-23-1"></span>**3.3.1 LED control**

The STM3210B-EVAL and STM3210E-EVAL have four LEDs. In the custom HID demo, each LED corresponds to a specific report (reports 1 to 4) and the LED states (ON/OFF) are set by the PC applet.

When the device receives data on endpoint 1 OUT, the EP1\_OUT\_Callback() function is called to dispatch the received state to the corresponding LED according to the report number. The received data have the format shown in *[Figure 4](#page-23-3)*, where:

- Report Num: report number from 1 to 4.
- LED state:
	- $-$  0 -> LED off
	- $-1$  -> LED on

<span id="page-23-3"></span>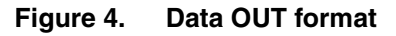

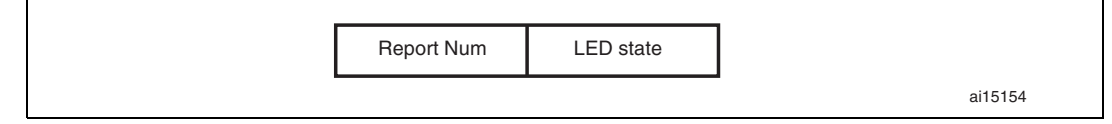

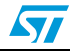

### <span id="page-24-0"></span>**3.3.2 Push-button state report**

The states of the Key and Tamper push-buttons are reported to the PC host using the endpoint 1 IN.

The Key push-button corresponds to report 5 and the Tamper push-button, to report 6. When one of the two push-buttons is pressed, the device sends the related report number and the push-button state to the host. *[Figure 5](#page-24-2)* shows the used format, where:

- Report Num: report number 5 or 6.
- Button state: 1 -> button pressed.

#### <span id="page-24-2"></span>**Figure 5. Data IN Format**

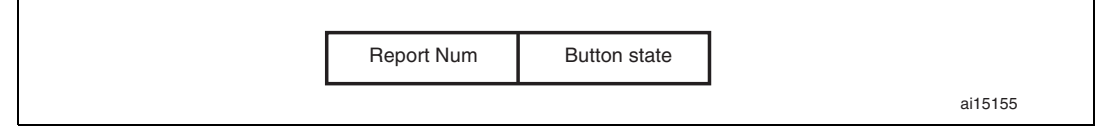

### <span id="page-24-1"></span>**3.3.3 ADC-converted data transfer**

This part of the demo consists in transferring the result of the converted voltage connected to the potentiometer of the evaluation board to the PC host. The ADC is configured in continuous mode with DMA data transfer to a RAM variable (ADC\_ConvertedValueX). After each conversion the converted value is tested against an old one (ADC\_ConvertedValueX\_1) and if there is a difference between the two values (potentiometer value changed by a user), the new value is sent to the PC using the endpoint 1 IN.

*Note: The data format is the same as the one used for the push-buttons, but the report number (7) is followed by the MSB of the ADC conversion result.*

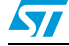

## <span id="page-25-0"></span>**4 Device firmware upgrade**

This demo runs on the STMicroelectronics STM3210B-EVAL and STM3210E-EVAL evaluation boards and can be easily tailored to any other hardware.

To select the STMicroelectronics evaluation board used to run the demo, uncomment the corresponding line in the platform\_config.h file.

### <span id="page-25-1"></span>**4.1 General description**

This part of the document presents the implementation of a device firmware upgrade (DFU) capability in the STM32F10xxx microcontroller. It follows the DFU class specification defined by the USB Implementers Forum for reprogramming an application through USB. The DFU principle is particularly well suited to USB applications that need to be reprogrammed in the field:

The same USB connector can be used for both the standard operating mode and the reprogramming process.

This operation is made possible by the IAP capability featured by most of the STMicroelectronics USB Flash microcontrollers, which allows a Flash MCU to be reprogrammed by any communication channel.

The DFU process, like any other IAP process, is based on the execution of firmware located in one small part of the Flash memory and that manages the erase and program operations of the others Flash memory modules depending on the device capabilities: it could be the main program/Code Flash, data Flash/EEPROM or any other memory connected to the microcontroller even a serial Flash (Through SPI or  $I^2C$  etc.). For the STM32F10xxx the DFU Demo is used to program the internal Flash memory and the SPI Flash memory available in the STM3210B-EVAL evaluation board. Likewise, it is used to program the internal Flash memory, the SPI Flash memory and the NOR Flash memory available in the STM3210E-EVAL board.

Refer to the UM0412, *DfuSe USB device firmware upgrade STMicroelectronics extension*, for more details on the driver installation and PC user interface.

*Note: If the internal Flash memory where the user application is to be programmed is write- or/and read-protected, it is required to first disable the protection prior to using the DFU.*

### <span id="page-25-2"></span>**4.2 DFU extension protocol**

### <span id="page-25-3"></span>**4.2.1 Introduction**

The DFU class uses the USB as a communication channel between the microcontroller and the programming tool, generally a PC host. The DFU class specification states that, all the commands, status and data exchanges have to be performed through Control Endpoint 0. The command set, as well as the basic protocol are also defined, but the higher level protocol (Data format, error message etc.) remain vendor-specific. This means that the DFU class does not define the format of the data transferred (.s19, .hex, pure binary etc.).

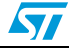

Because it is impractical for a device to concurrently perform both DFU operations and its normal runtime activities, those normal activities must cease for the duration of the DFU operations. Doing so means that the device must change its operating mode; that is, a printer is **not** a printer while it is undergoing a firmware upgrade; it is a Flash/Memory programmer. However, a device that supports DFU is not capable of changing its mode of operation on its own volition. External (human or host operating system) intervention is required.

### <span id="page-26-0"></span>**4.2.2 Phases**

There are four distinct phases required to accomplish a firmware upgrade:

1. Enumeration:

The device informs the host of its capabilities. A DFU class-interface descriptor and associated functional descriptor embedded within the device's normal run-time descriptors serve this purpose and provide a target for class-specific requests over the control pipe.

#### **2. DFU Enumeration**

The host and the device agree to initiate a firmware upgrade. The host issues a USB reset to the device, and the device then exports a second set of descriptors in preparation for the Transfer phase. This deactivates the run-time device drivers associated with the device and allows the DFU driver to reprogram the device's firmware unhindered by any other communications traffic targeting the device.

#### **3. Transfer**

The host transfers the firmware image to the device. The parameters specified in the functional descriptor are used to ensure correct block sizes and timing for programming the non-volatile memories. Status requests are employed to maintain synchronization between the host and the device.

#### **4. Manifestation**

Once the device reports to the host that it has completed the reprogramming operations, the host issues a USB reset to the device. The device re-enumerates and executes the upgraded firmware.

To ensure that only the DFU driver is loaded, it is considered necessary to change the *id-Product* field of the device when it enumerates the DFU descriptor set. This ensures that the DFU driver will be loaded in cases where the operating system simply matches the vendor ID and product ID to a specific driver.

 $\sqrt{}$ 

### <span id="page-27-0"></span>**4.2.3 Requests**

A number of DFU class-specific requests are needed to accomplish the upgrade operations. *[Table 5](#page-27-3)* summarizes the DFU class-specific requests.

| bmRequest | bRequest          | wValue    | windex    | wLength | Data     |
|-----------|-------------------|-----------|-----------|---------|----------|
| 00100001b | DFU_DETACH (0)    | wTimeout  | Interface | Zero    | None     |
| 00100001b | DFU DNLOAD (1)    | wBlockNum | Interface | Length  | Firmware |
| 10100001b | DFU UPLOAD (2)    | wBlockNum | Interface | Length  | Firmware |
| 10100001b | DFU_GETSTATUS(3)  | Zero      | Interface | 6       | Status   |
| 00100001b | DFU_CLRSTATUS (4) | Zero      | Interface | Zero    | None     |
| 10100001b | DFU_GETSTATE (5)  | Zero      | Interface |         | State    |
| 00100001b | DFU ABORT (6)     | Zero      | Interface | Zero    | None     |

<span id="page-27-3"></span>Table 5. **Summary of DFU class-specific requests** 

For additional information about these requests, please refer to the DFU Class specification.

### <span id="page-27-1"></span>**4.3 DFU mode selection**

The host should be able to enumerate a device with DFU capability in two ways:

- as a single device with only DFU capability
- as a composite device: HID, Mass storage, or any functional class, and with DFU capability.

During the enumeration phase, the device exposes two distinct and independent descriptor sets, each one at the appropriate time:

- Run-time descriptor set: shown when the device performs normal operations
- DFU mode descriptor set: shown when host and device agree to perform DFU operations

### <span id="page-27-2"></span>**4.3.1 Run-time descriptor set**

During normal run-time operation, the device exposes its normal set of descriptors plus two additional descriptors:

- Run-Time DFU Interface descriptor
- Run-Time DFU Functional descriptor

*Note: The number of interfaces in each configuration descriptor that supports the DFU must be incremented by one to accommodate the addition of the DFU interface descriptor.*

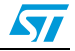

### <span id="page-28-0"></span>**4.3.2 DFU mode descriptor set**

After the host and the device agree to perform DFU operations, the host re-enumerates the device. At this time the device exports the descriptor set shown below:

- DFU Mode Device descriptor
- DFU Mode Configuration descriptor
- DFU Mode Interface descriptor
- DFU Mode Functional descriptor: identical to the Run-Time DFU Functional descriptor

#### **DFU mode device descriptor**

This descriptor is only present in the DFU mode descriptor set.

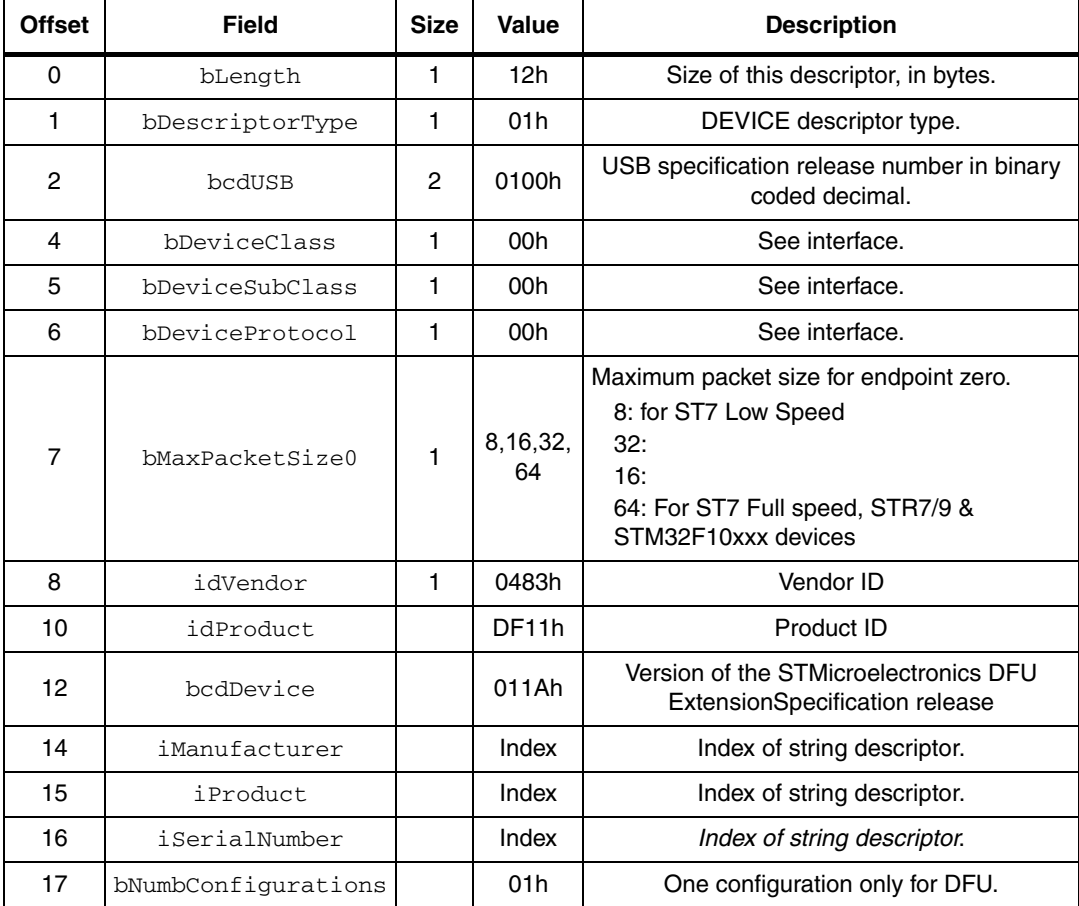

#### <span id="page-28-1"></span>Table 6. **DFU mode device descriptor**

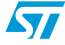

### **DFU mode configuration descriptor**

This descriptor is identical to the standard configuration descriptor described in the USB specification version 1.0, with the exception that the bNumInterfaces field must contain the value 01h.

DFU Mode Interface Descriptor

This is the descriptor for the only interface available when operating in DFU mode. Therefore, the value of the bInterfaceNumber field is always zero.

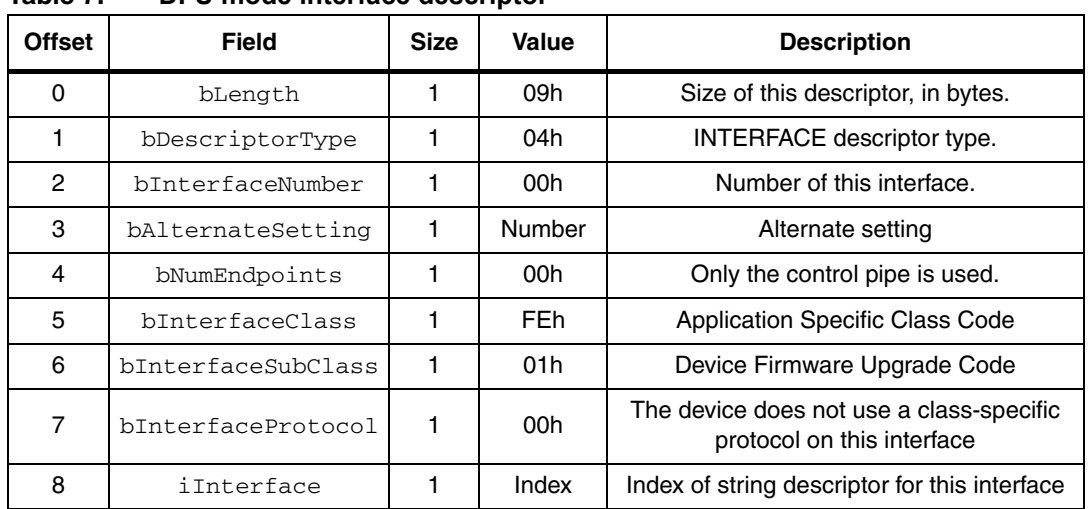

#### <span id="page-29-0"></span>Table 7 **Table 7. DFU mode interface descriptor**

#### Alternate settings and string descriptor definition

This section describes the STMicroelectronics implementation for Alternate settings and the corresponding string descriptor set that is not specified by the standard DFU specification in section 4.2.3.

Alternate settings have to be used to access additional memory segments and other memories (Flash memory, RAM, EEPROM) that may be physically implemented in the CPU memory mapping or not, such as external serial SPI Flash memory or external NOR/NAND Flash memory.

In this case, each alternate setting employs a string descriptor to indicate the target memory segment as shown below:

@Target Memory Name/Start Address/Sector(1)\_Count\*Sector(1)\_Size Sector(1)\_Type,Sector(2)\_Count\*Sector(2)\_SizeSector(2)\_Type,... ...,Sector(n)\_Count\*Sector(n)\_SizeSector(n)\_Type

Another example, for STM32F10xxx Flash microcontroller, is shown below:

@Internal Flash /0x08000000/12\*001Ka,116\*001Kg" in case of STM3210B-EVAL board.

@Internal Flash /0x08000000/12\*002Ka,244\*002Kg" in case of STM3210E-EVAL board.

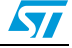

Each Alternate setting string descriptor must follow this memory mapping else the PC Host Software would be able to decode the right mapping for the selected device:

- @: To detect that this is a special mapping descriptor (to avoid decoding standard descriptor)
- /: for separator between zones
- Maximum 8 digits per address starting by "0x"
- /: for separator between zones
- Maximum of 2 digits for the number of sectors
- \*: For separator between number of sectors and sector size
- Maximum 3 digits for sector size between 0 and 999
- 1 digit for the sector size multiplier. Valid entries are: B (byte), K (Kilo), M (Mega)
- 1 digit for the sector type as follows:
	- a (0x41): Readable
	- b (0x42): Erasable
	- c (0x43): Readable and Erasable
	- d (0x44): Writeable
	- e (0x45): Readable and Writeable
	- f (0x46): Erasable and Writeable
	- g (0x47): Readable, Erasable and Writeable
- *Note: If the target memory is not contiguous, the user can add the new sectors to be decoded just after a slash"/" as shown in the following example:*

"@Flash /0xF000/1\*4Ka/0xE000/1\*4Kg/0x8000/2\*24Kg"

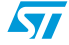

● DFU Functional descriptor This descriptor is identical for both the run-time and the DFU mode descriptor sets.

| <b>Offset</b> | <b>Field</b>    | <b>Size</b> | Value  | <b>Description</b>                                                                                                    |
|---------------|-----------------|-------------|--------|----------------------------------------------------------------------------------------------------|
| 0             | bLength         | 1           | 09h    | Size of this descriptor, in bytes.                                                                                                    |
| 1             | bDescriptorType | 1           | 21h    | DFU FUNCTIONAL descriptor type.                                                                                                    |
| 2             | bmAttributes    | 1           | 00h    | DFU attributes:<br>- Bit7: if bit1 is set, the device will have an<br>accelerated upload speed of 4096 byes per upload<br>command (bitCanAccelerate)<br>0: No<br>1:Yes<br>- Bits 6:4: reserved<br>- Bit 3: device will perform a bus detach-attach<br>sequence when it receives a DFU_DETACH<br>request.<br>$0 = no$<br>$1 = yes$<br>Note: The host must not issue a USB Reset.<br>(bitWillDetach)<br>- Bit 2: device is able to communicate via USB after<br>Manifestation phase (bitManifestation tolerant)<br>$0 = no$ , must see bus reset<br>$1 = yes$<br>- Bit 1: upload capable (bitCanUpload)<br>$0 = no$<br>$1 = yes$<br>- Bit 0: download capable (bitCanDnload)<br>$0 = no$<br>$1 = yes$ |
| 3             | wDetachTimeOut  | 2           | Number | Time, in milliseconds, that the device waits after<br>receipt of the DFU_DETACH request. If this time<br>elapses without a USB reset, then the device<br>terminates the Reconfiguration phase and reverts to<br>normal operation. This represents the maximum time<br>that the device can wait (depending on its timers,<br>etc.). The host may specify a shorter timeout in the<br>DFU_DETACH request.                                                                                                    |
| 5             | wTransferSize   | 2           | Number | Maximum number of bytes that the device can accept<br>per control-write transaction: wTransferSize depends<br>on the firmware implementation on each MCU.                                                                                                    |
| 7             | bcdDFUVersion   | 2           | 011Ah  | Version of the STMicroelectronics DFU<br>ExtensionSpecification release.                                                                                                    |

<span id="page-31-0"></span>Table 8. **Table 8. DFU functional descriptor**

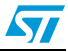

### <span id="page-32-0"></span>**4.4 Reconfiguration phase**

Once the operator has identified the device and supplied the filename, the host and the device must negotiate to perform the upgrade.

- The host issues a DFU\_DETACH request to Control Endpoint EP0.
- The host issues a USB reset to the device. This USB Reset is not possible on some PC Host OS versions. To bypass this issue, the USB reset is performed by the MCU depending on the corresponding implementation.
- The device enumerates with the DFU Mode descriptor set, as described above.
- *Note: 1 Some Device application may not be using USB in their run-time mode such as a Motor control application or security system, and USB may be used only for memory upgrade. Those devices are called non-USB application in the scope of this document and the above sequences are not applicable.*
	- *2 Non-USB applications have to carry out the right procedure to enter the DFU mode. This can be done simply by plugging the USB cable or by jumping to the DFU firmware code while performing an USB reset so that the device would enumerate with the DFU descriptor set.*

### <span id="page-32-1"></span>**4.5 Transfer phase**

The transfer phase begins after the device has processed the USB reset and exported the DFU Mode descriptor set. Both downloads and uploads of firmware can take place during this phase. This transfer phase consists of a succession of DFU requests according to the state diagram described in the following sections.

### <span id="page-32-2"></span>**4.5.1 Requests**

A number of DFU class-specific requests are needed to accomplish the upgrade/upload operations. *[Table 9](#page-32-3)* summarizes these requests.

| bmRequest | bRequest          | wValue    | windex    | wLength | Data          |
|-----------|-------------------|-----------|-----------|---------|---------------|
| 00100001b | DFU_DNLOAD (1)    | wBlockNum | Interface | Length  | Firmware      |
| 10100001b | DFU_UPLOAD (2)    | wBlockNum | Interface | Length  | Firmware      |
| 10100001b | DFU_GETSTATUS(3)  | Zero      | Interface | 6       | <b>Status</b> |
| 00100001b | DFU_CLRSTATUS (4) | Zero      | Interface | Zero    | None          |
| 10100001b | DFU_GETSTATE (5)  | Zero      | Interface |         | State         |
| 00100001b | DFU ABORT (6)     | Zero      | Interface | Zero    | None          |

<span id="page-32-3"></span>Table 9. **Summary of DFU upgrade/upload requests** 

For additional information about these requests, please refer to the DFU Class specification.

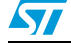

### <span id="page-33-0"></span>**4.5.2 Special command/protocol descriptions**

In order to support all features (Address decoding and Memory block to erase etc.) of the DFU Extension implementation from STMicroelectronics, a few format rules are added to the DFU\_DNLOAD request. They are defined as shown in *[Table 10](#page-33-1)*.

<span id="page-33-1"></span>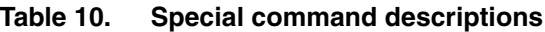

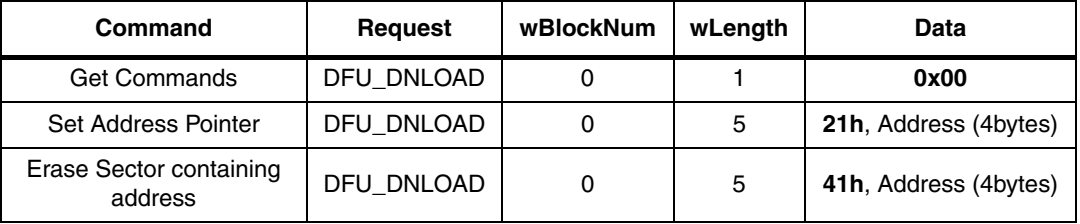

This new custom DFU implements only three supported basic commands:

### **Get Commands**

Byte0 = 0x00 then no additional bytes.

The next DFU\_UPLOAD request with wBlockNum  $= 0$  should give the supported commands.

The maximum size of the supported commands buffer is **256** bytes and the buffer **must** support the following commands:

- 0x00 (Get Commands)
- 0x21 (Set Address Pointer)
- 0x41 (Erase Sector containing address)

### **Set Address Pointer**

Byte0 = 0x21 then 4 bytes containing the address Pointer from which the Blocks will be downloaded or uploaded starting from the next DFU\_DNLOAD or DFU\_UPLOAD request with wBlockNum >1.

#### **Erase Sector containing address**

 $B$ yte $0 = 0x41$  then 4 bytes containing a valid address contained in a memory sector to be erased and as already exported by the string descriptors of the Alternate settings.

*Note: wBlockNum = 1 for both DFU\_DNLOAD and DFU\_UPLOAD requests is reserved for future STMicroelectronics use.*

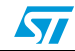

### <span id="page-34-0"></span>**4.5.3 DFU state diagram**

*[Figure 6](#page-34-1)* summarizes the DFU interface states and the transitions between them. The events that rigger state transitions can be thought of as arriving on multiple "input tapes" as in the classic Turing machine concept.

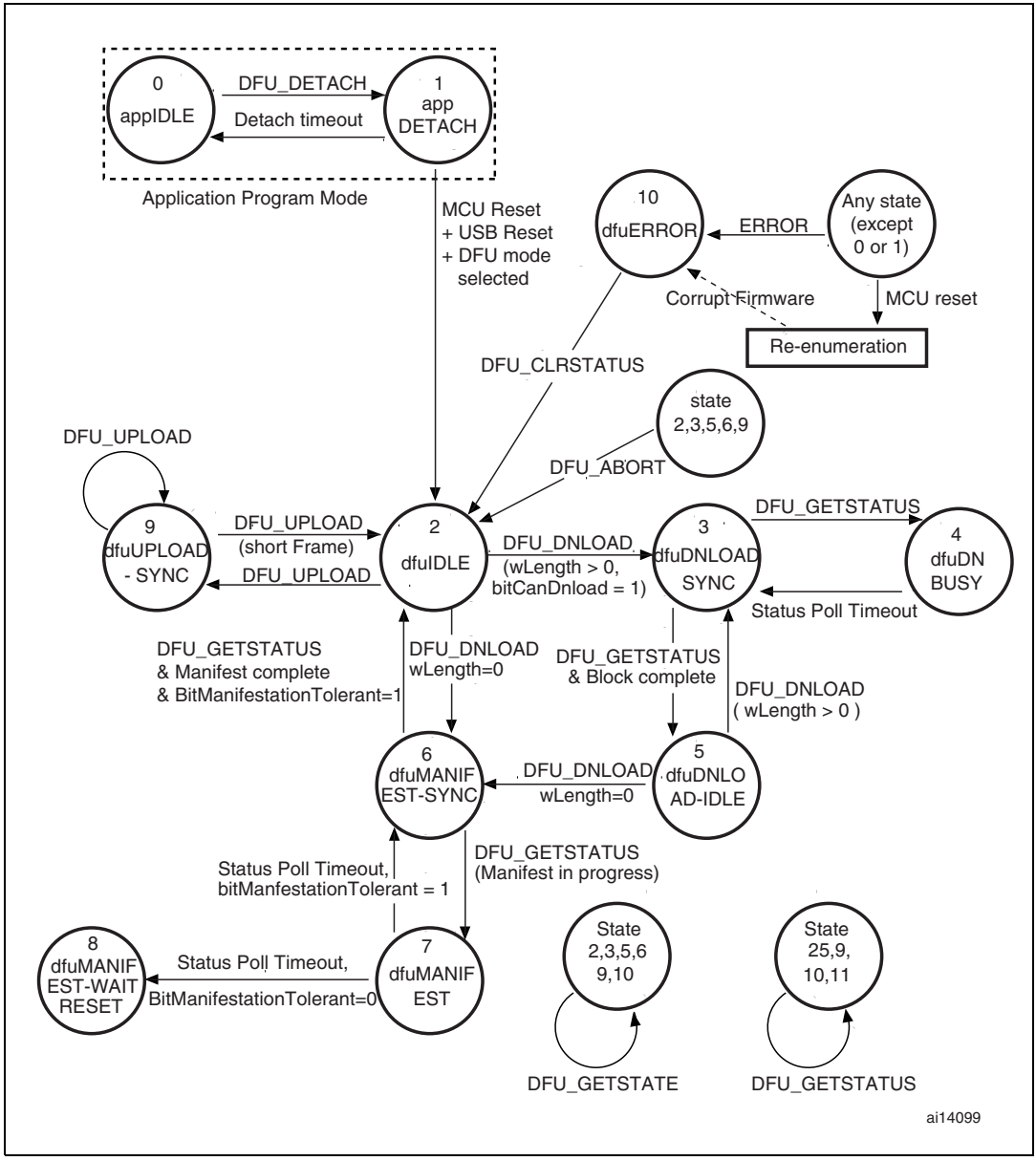

<span id="page-34-1"></span>**Figure 6. Interface state transition diagram**

*Note: The state transition diagram shown in [Figure 6](#page-34-1) is almost the same as that defined in the DFU Class specification (Fig A1 page 28), with the exception of the new transition from state 2 to state 6, which is additional and may or not be implemented in the device firmware.*

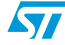

### <span id="page-35-0"></span>**4.5.4 Downloading and uploading**

The host slices the firmware image file into N pieces and sends them to the device by means of control-write operations in the default endpoint (Endpoint 0).

The maximum number of bytes that the device can accept per control-write transaction is specified in the wTransferSize field of the DFU Functional Descriptor.

There are several possible download mechanisms depending on the MCU device memory mapping and the Type of the memory (that is Readable, Erasable, Writeable or a combination).

The most generic mechanism is described below, where we have a readable, erasable and writeable sector of memory:

- In addition to the data collected after the enumeration phase about the whole memory mapping, the device capabilities etc., the Host starts to send a GetCommands command in order to know additional device capabilities and which commands are supported by the DFU implementation.
- The host sends an Erase Sector Containing Address command using a DFU\_DNLOAD request with  $wB1ockNum = 0$  and  $wLength = 5$ . At this stage, the device erases the memory block where the address sent by the host is located. After the erase operation, the DFU firmware is able to write application data into the erased block.
- The host begins by sending the Set Address Pointer command using a DFU\_DNLOAD request with  $wB1ockNum = 0$  and  $wLenath = 5$ . This address pointer is saved in the device RAM as an Absolute Offset.
- The host continues to send the N pieces to the device by means of DFU\_DNLOAD requests with wBlockNum starting from 2 and with the maximum number of bytes that the device can accept per control-write transaction specified in the wTransferSize field of the DFU Functional Descriptor.

So the last data written into the memory will be located at device address:

Absolute Offset +  $(wBlockNum - 2) \times wTransfersize + wLength, where$ wBlockNum and wLength are the parameters of the last DFU\_DNLOAD request.

If the Host wants to upload the memory data for verification, or to retrieve and archive a device firmware, by definition the reverse of a Download is performed:

- The host begins by sending a Set Address Pointer command using a DFU\_DNLOAD request with  $wB1ockNum = 0$  and  $wLength = 5$ . This address pointer is saved in the device RAM as an Absolute Offset.
- The host continues to send N DFU\_UPLOAD requests with wBlockNum starting from 2 and with the maximum number of bytes that the device can accept per control-write transaction specified in the wTransferSize field of the DFU Functional Descriptor if *bitCanAccelerate = 0.* If *bitCanAccelerate = 1* in the DFU Functional Descriptor, the value in the wTransferSize field is fixed to *0x4096 bytes.*

So the last data retrieved from the memory will be located at device address:

Absolute Offset + (wBlockNum – 2) × *wTransferSize* + wLength, where wBlockNum and wLength are the parameters of the last DFU\_UPLOAD request.

### <span id="page-35-1"></span>**4.5.5 Manifestation phase**

After the transfer phase completes, the device is ready to execute the new firmware. This is achieved by performing a USB reset to re-enumerate the device in normal run-time operation.

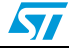

### <span id="page-36-0"></span>**4.6 STM32F10xxx DFU implementation**

### <span id="page-36-1"></span>**4.6.1 Supported memories**

For the STM32F10xxx the DFU implementation supports the following memories:

- **Internal Flash memory**: the first 12 pages are reserved for the DFU (read-only pages) and the other 116 pages in case of the STM3210B-EVAL board or 244 pages in case of the STM3210E-EVAL board can be programmed by the DFU (applicative zone).
- External serial Flash memory (M25P64): consists of 128 sectors of 64 Kbytes each.
- NOR Flash memory (M29W128): consists of 256 blocks of 64 Kbytes each. This memory is supported only by the STM3210E-EVAL board.
- *Note: 1 To create a DFU image for the internal Flash memory select the Alternate Setting 00 in the DFU file Manager.*
	- *2 To create a DFU image for the external serial Flash memory, select the Alternate Setting 00 in the DFU file Manager.*
	- *3 To create a DFU image for the NORFlash memory, select the Alternate Setting 02 in the DFU file Manager.*

### <span id="page-36-2"></span>**4.6.2 DFU mode entry mechanism**

For the STM32F10xxx the DFU mode is entered after an MCU reset if:

- The DFU mode is forced by the user: the user presses the key push-button after a reset.
- There is no correct code available in the applicative area: before jumping to the applicative code, the DFU code tests if there is a correct top-of-stack address in the first address in the applicative area of the internal Flash memory (for the STM32F10xxx the first applicative address is 0x0800 3000). This is done by reading the value of the first applicative address and verifying if the MSB half-word is equal to 0x2000 (base address of the RAM area in the STM32F10xxx).

### <span id="page-36-3"></span>**4.6.3 DFU firmware architecture**

The DFU application is build around the DFU core which handles the DFU protocol and the medium access layer (MAL). The MAL is like an abstraction layer between the DFU core and the different medium drivers. The MAL uses the base address of each medium to dispatch the write, read and erase operations to the addressed medium.

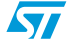

<span id="page-37-2"></span>**Figure 7. DFU firmware architecture**

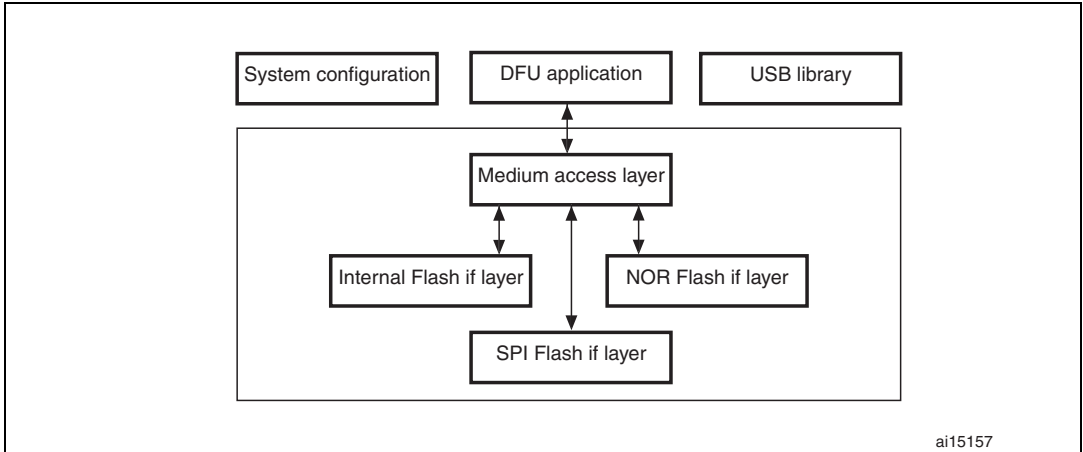

### <span id="page-37-0"></span>**4.6.4 Available DFU image for the STM32F10xxx**

The available DFU images in the STM32F10xxx USB development kit are:

- Joystick Mouse Demo
- Mass Storage Demo
- Virtual COM Demo
- Audio Speaker Demo

### <span id="page-37-1"></span>**4.6.5 How to create a DFU Image**

Two steps are needed to create a DFU image:

- 1. Create a binary image from one of the available usb demo projects by adjusting the ROM base to 0x800 3000 and by setting the vector table at the top of the ROM space 0x800 3000.
- 2. Using the DFU file manager provided with the DFU demo package, generate the DFU file by setting target ID to 0 (internal Flash) and the start address to 0x800 3000.

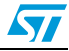

## <span id="page-38-0"></span>**5 Mass storage demo**

This demo runs on the STMicroelectronics STM3210B-EVAL and STM3210E-EVAL evaluation boards and can be easily tailored to any other hardware.

To select the STMicroelectronics evaluation board used to run the demo, uncomment the corresponding line in the platform\_config.h file.

### <span id="page-38-1"></span>**5.1 General description**

The mass storage demo gives a typical example of how to use the STM32F10xxx USB peripheral to communicate with the PC host using the bulk transfer.

This demo supports the BOT (bulk only transfer) protocol and all needed SCSI (small computer system interface) commands, and is compatible with both Windows XP (SP1/SP2) and Windows 2000 (SP4).

### <span id="page-38-2"></span>**5.2 Mass storage demo overview**

The mass storage demo complies with USB 2.0 and USB mass storage class (bulk-only transfer subclass) specifications. After running the application, the user just has to plug the USB cable into a PC Host and the device is automatically detected without any additional drive (with Win 2000 and XP). A new removable drive appears in the system window and write/read/format operations can be performed as with any other removable drive (see *[Figure 8](#page-38-3)*).

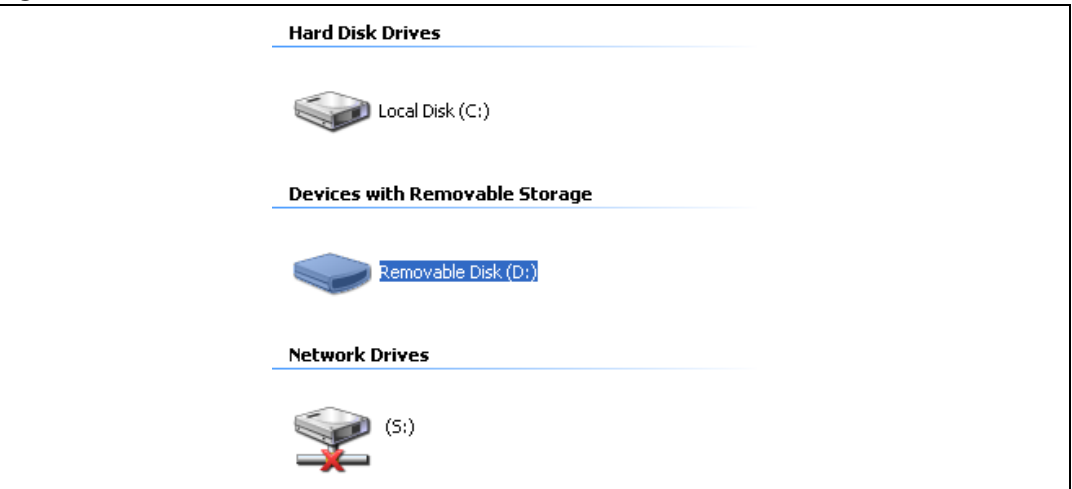

<span id="page-38-3"></span>**Figure 8. New removable disk in Windows**

In this implementation, the used memory support is a microSD card for the STM3210B-EVAL board and both a microSD and a NAND Flash or the STM3210E-EVAL board. All related firmware used to initialize, read from and write to the media are available in the msd.c/.h and nand.c/.h files.

*Note: For mass storage class, the device firmware does not need to know or take into account the file system the host is using. The firmware just stores and sends blocks of data as requested by the host.*

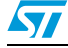

### <span id="page-39-0"></span>**5.3 Mass storage protocol**

### <span id="page-39-1"></span>**5.3.1 Bulk-only transfer (BOT)**

The BOT protocol uses only bulk pipes to transfer commands, status and data (no interrupt or control pipes). The default pipe (pipe 0, or in other words, Endpoint 0) is only used to clear the bulk pipe status (clear STALL status) and to issue the two class-specific requests: Mass Storage reset and Get Max LUN.

### **Command transfer**

To send a command, the host uses a specific format called command block wrapper (CBW). The CBW is a 31-byte length packet. *[Table 11](#page-39-2)* shows the different fields of a CBW.

|          | 7            | 6                      | 5            | 4 | 3 | $\mathbf{2}$ | 1              | 0 |  |  |
|----------|--------------|------------------------|--------------|---|---|--------------|----------------|---|--|--|
| $0 - 3$  |              | dCBWSignature          |              |   |   |              |                |   |  |  |
| $4 - 7$  |              | dCBWTag                |              |   |   |              |                |   |  |  |
| $8 - 11$ |              | dCBWDataTransferLength |              |   |   |              |                |   |  |  |
| 12       |              | bmCBWFlags             |              |   |   |              |                |   |  |  |
| 13       |              |                        | Reserved (0) |   |   |              | <b>bCBWLUN</b> |   |  |  |
| 14       |              | Reserved (0)           |              |   |   | bCBWCBLength |                |   |  |  |
| 15-30    | <b>CBWCB</b> |                        |              |   |   |              |                |   |  |  |

<span id="page-39-2"></span>Table 11. **CBW packet fields** 

- *dCBWSignature*: 43425355 *USBC* (little Endian)
- **dCBWTag**: The host specifies this field for each command. The device should return the same *dCBWTag* in the associated status.
- dCBWDataTransferLength: total number of bytes to transfer (expected by the host).
- **bmCBWFlags**: This field is used to specify the direction of the data transfer (if any). The bits of this field are defined as follows:
	- **Bit 7: Direction bit:** 
		- 0: Data Out transfer (host to device).
		- 1: Data In transfer (device to host).

*Note: The device ignores this bit if the dCBWDataTransferLength field is cleared to zero.*

- **Bits 6:0: reserved (cleared to zero).**
- **bCBWLUN:** concerned Logical Unit number.
- **bCBWCBLength**: this field specify the length (in bytes) of the command CBWCB.
- **CBWCB**: the command block to be executed by the device.

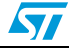

### **Status transfer**

To inform the host about the status of each received command, the device uses the command status wrapper (CSW). *[Table 12](#page-40-0)* shows the different fields of a CSW.

<span id="page-40-0"></span>Table 12. **CSW packet fields** 

|          |                 | 6             | 5 | 4 | 3 | 2 |  |  |  |  |
|----------|-----------------|---------------|---|---|---|---|--|--|--|--|
| $0 - 3$  |                 | dCSWSignature |   |   |   |   |  |  |  |  |
| $4 - 7$  |                 | dCSWTag       |   |   |   |   |  |  |  |  |
| $8 - 11$ | dCSWDataResidue |               |   |   |   |   |  |  |  |  |
| 12       | bCSWStatus      |               |   |   |   |   |  |  |  |  |

- *dCSWSignature*: 53425355 *USBS* (little Endian).
- *dCSWTag*: the device sets this field to the received value of *dCBWTag* in the concerned CBW.
- dCSWDataResidue: the difference between the expected data (the value of the *dCBWDataTransferLength* field of the concerned CBW) and the real value of the data received or sent by the device.
- **bCSWStatus:** the status of the concerned command. This field can assume one of the three non-reserved values shown in *[Table 13](#page-40-1)*.

#### <span id="page-40-1"></span>Table 13. **Table 13. Command block status values**

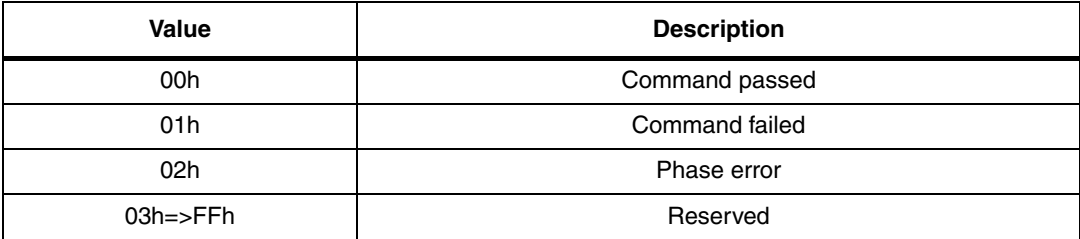

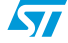

 $\overline{\mathbf{S}}$ 

### **Data transfer**

The data transfer phase is specified by the *dCBWDataTransferLength* and *bmCBWFlags* of the correspondent CBW. The host attempts to transfer the exact number of bytes to or from the device.

The diagram shown in *[Figure 9](#page-41-0)* shows the state machine of a BOT transfer.

*Note: For more information about the BOT protocol please refer to the "Universal Serial Bus Mass Storage Class Bulk-Only Transport" specification.*

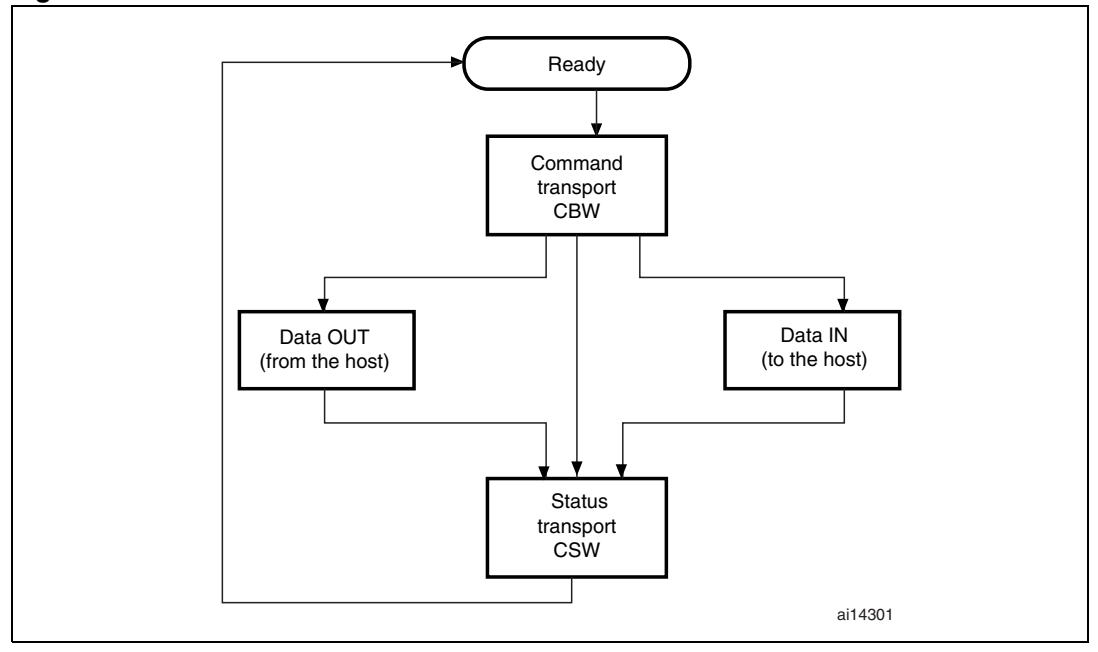

### <span id="page-41-0"></span>**Figure 9. BOT state machine**

### <span id="page-42-0"></span>**5.3.2 Small computer system interface (SCSI)**

The SCSI command set is designed to provide efficient peer-to-peer operation of SCSI devices like, for example, hard desks, tapes and mass storage devices. In other words these are used to ensure the communication between an SCSI device and an operating system in a PC host.

*[Table 14](#page-42-1)* shows SCSI commands for removable devices. Not all commands are shown. For more information, please refer to the SPC and RBC specifications.

| <b>Command name</b>                     | OpCode | Command<br>support <sup>(1)</sup> | <b>Description</b>                                                                                          | <b>Reference</b> |
|-----------------------------------------|--------|-----------------------------------|----------------------------------------------------------------------------------------------------|------------------|
| Inquiry                                 | 0x12   | M                                 | Get device information                                                                                      | SPC-2            |
| <b>Read Format</b><br>Capacities        | 0x23   | м                                 | Report current media capacity and<br>formattable capacities supported by<br>medium                          |                  |
| Mode Sense (6)                          | 0x1A   | м                                 | Report parameters to the host                                                                               | SPC-2            |
| Mode Sense (10)                         |        | м                                 | Report parameters to the host                                                                               | SPC-2            |
| Prevent\ Allow<br><b>Medium Removal</b> | 0x1E   | M                                 | Prevent or allow the removal of media from<br>a removable media device                                      |                  |
| Read (10)                               | 0x28   | М                                 | Transfer binary data from the medium to the<br>host                                                         |                  |
| Read Capacity (10)                      | 0x25   | М                                 | Report current medium capacity                                                                              | <b>RBC</b>       |
| <b>Request Sense</b>                    | 0x03   | O                                 | Transfer status sense data to the host                                                                      | SPC-2            |
| <b>Start Stop Unit</b>                  | 0x1B   | М                                 | Enable or disable the Logical Unit for<br>medium access operations and controls<br>certain power conditions | <b>RBC</b>       |
| Test Unit Ready                         | 0x00   | М                                 | Request the device to report if it is ready                                                                 |                  |
| Verify (10)                             | 0x2F   | М                                 | Verify data on the medium                                                                                   | <b>RBC</b>       |
| Write (10)                              | 0x2A   | М                                 | Transfer binary data from the host to the<br>medium                                                         | <b>RBC</b>       |

<span id="page-42-1"></span>**Table 14. SCSI command set**

1. Command Support key:  $M =$  support is mandatory,  $O =$  support is optional.

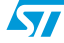

### <span id="page-43-0"></span>**5.4 Mass storage demo implementations**

### <span id="page-43-1"></span>**5.4.1 Hardware configuration interface**

The hardware configuration interface is a layer between the USB application (in our case the Mass Storage demo) and the internal/external hardware of the STM32F10xxx microcontroller. This internal and external hardware is managed by the STM32F10xxx Firmware Library, so from the firmware point of view, the hardware configuration interface is the firmware layer between the USB application and the Firmware Library. *[Figure 10](#page-43-2)* shows the interaction between the different firmware components and the hardware environment.

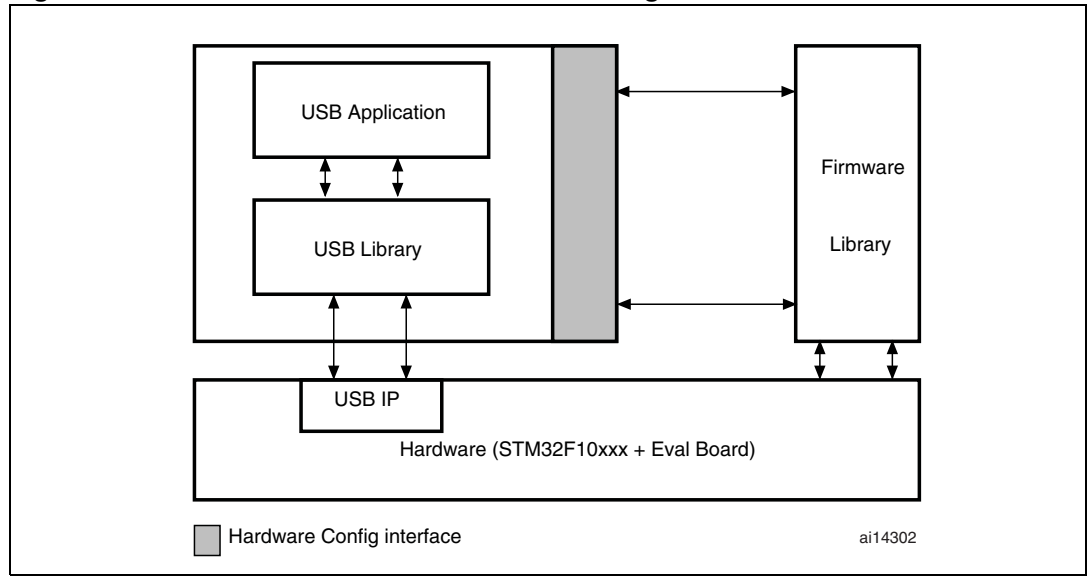

<span id="page-43-2"></span>**Figure 10. Hardware and firmware interaction diagram**

The hardware configuration layer is represented by the two files *HW\_config.c* and *HW\_config.h*. For the Mass Storage demo, the hardware management layer manages the following hardware requirements:

- System and USB IP clock configuration
- Read and write LED configuration
- **LED command**
- Initialize the memory medium
- Get the characteristics of the memory medium (the block size and the memory capacity)

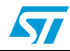

### <span id="page-44-0"></span>**5.4.2 Endpoint configurations and data management**

This section provides a description of the configuration and the data flow according to the transfer mode.

#### **Endpoint configurations**

The endpoint configurations should be done after each USB reset event, so this part of code is implemented in the MASS\_Reset function (file *usp\_prop.c*).

To configure endpoint 0 it is necessary to:

- Configure Endpoint 0 as the default control endpoint
- Configure the Endpoint 0 Rx and Tx count and buffer addresses in the BTABLE (*usb\_conf.h* file)
- Configure the Endpoint Rx status as VALID and the Tx status as NAK.

The configuration of the bulk pipes (endpoints 1 and 2) is done as follows:

- Configure endpoint 1 as bulk IN
- Configure the endpoint 1 Tx count and data buffer address in the BTABLE (*usb\_conf.h* file)
- Disable the endpoint 1 Rx
- Configure the endpoint 1 Tx status as NAK
- Configure the endpoint 2 as bulk OUT
- Configure the endpoint 2 Rx count and data buffer address in the BTABLE (*usb\_conf.h* file)
- Disable the endpoint 2 Tx
- Configure the endpoint 2 Rx status as VALID.

#### **Data management**

Data management consists of the transfer of the needed data directly from the specified data buffer address in the PMA, according to the related endpoint (IN: ENDP1TXADDR; OUT: ENDP2RXADDR). For these transfers, the following two functions are used (*usb\_mem.c* file):

- **PMAToUserBufferCopy ():** this function transfers the specified number of bytes from the Packet Memory Area to the internal RAM. This function is used to copy the data sent by the host to the device.
- **UserToPMABufferCopy ():** this function transfers the specified number of bytes from the internal RAM to the Packet Memory Area. This function is used to send the data from the device to the host.

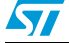

### <span id="page-45-0"></span>**5.4.3 Class-specific requests**

The Mass Storage Class specification describes two class-specific requests:

#### **Bulk-Only Mass Storage reset**

This request is used to reset the Mass Storage device and its associated interface. This class-specific request makes the device ready for the next CBW sent by the PC host.

To issue the Bulk-Only Mass Storage Reset, the host issues a device request on the default pipe (endpoint 0) of:

- **bmRequestType: Class, Interface, Host to device**
- *bRequest* field set to 0xFF
- *wValue* field set to 0
- wIndex field set to the interface number (0 for this implementation)
- wLength field set to 0

This request is implemented as a no-data class-specific request in the MASS\_NoData\_Setup() function (*usb\_prop.c* file).

After receiving this request, the device clears the data toggle of the two bulk endpoints, initializes the CBW signature to the default value and sets the BOT state machine to the BOT IDLE state to be ready to receive the next CBW.

#### **GET MAX LUN request**

A Mass Storage Device may implement several logical units that share common device characteristics. The host uses bCBWLUN to designate which logical unit of the device is the destination of the CBW.

The Get Max LUN device request is used to determine the number of logical units supported by the device.

To issue a Get Max LUN request the host must issue a device request on the default pipe (endpoint 0) of:

- **bmRequestType: Class, Interface, Host to device**
- *bRequest* field set to 0xFE
- wValue field set to 0
- wIndex field set to the interface number (0 for this implementation)
- wLength field set to 1

This request is implemented as a data class-specific request in the MASS Data Setup() function (*usb\_prop.c* file). Note that in case of the STM3210E-EVAL board two LUNs are supported

### <span id="page-46-0"></span>**5.4.4 Standard request requirements**

To be compliant with the BOT specification the device must respond to the two following requirements after receiving the same standard requests:

- When the device switches from the unconfigured to the configured state, the data toggle of all endpoints must be cleared. This requirement is served by the Mass\_Storage\_SetConfiguration() function in the *usb\_prop.c* file.
- When the host sends a CBW command with an invalid signature or length, the device must keep endpoints 1 and 2 both as STALL until it receives the Mass Storage Reset class-specific request. This functionality is managed by the Mass\_Storage\_ClearFeature() function in the *usb\_prop.c* file.

### <span id="page-46-1"></span>**5.4.5 BOT state machine**

To provide the BOT protocol, a specific state machine with five states is implemented. The states are described below:

- **BOT\_IDLE:** this is the default state after a USB Reset, Bulk-Only Mass Storage Reset or after sending a CSW. In this state the device is ready to receive a new CBW from the host
- **BOT\_DATA\_OUT:** the device enters this state after receiving a CBW with data flow from the host to the device
- **BOT\_DATA\_IN:** the device enters this state after receiving a CBW with data flow from the device to the host
- **BOT\_DATA\_IN\_LAST:** the device enters this state when sending the last of the data asked for by the host
- **BOT CSW SEND:** the device moves to this state when sending the CSW. When the device is in this state and a correct IN transfer occurs, the device moves to the BOT IDLE state to be able to receive the next CBW
- **BOT\_ERROR:** Error state

The BOT state machine is managed using the functions described below (*usb\_bot.c* and *usb\_bot.h* firmware files):

- **Mass\_Storage\_In (); Mass\_Storage\_Out (): these two functions are called when a** correct transfer (IN or OUT) occurs. The aim of these two functions is to provide the next step after receiving/sending a CBW, data or CSW
- **CBW** Decode (): this function is used to decode the CBW and to dispatch the firmware to the corresponding SCSI command
- **DataInTransfer ():** this function is used to transfer the characteristic device data to the host
- **Set CSW ():** this function is used to set the CSW fields with the needed parameters according to the command execution
- **Bot\_Abort ()**: this function is used to STALL the endpoints 1 or 2 (or both) according to the Error occurring in the BOT flow

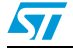

### <span id="page-47-0"></span>**5.4.6 SCSI protocol implementation**

The aim of the SCSI Protocol is to provide a correct response to all SCSI commands needed by the operating system on the PC host. This section details the method of management for all implemented SCSI commands.

**INQUIRY** command (OpCode = 0x12):

Send the needed inquiry page data (in this demo only page 0 and the standard page are supported) with the needed data length according to the *ALLOCATION LENGTH* field of the command.

**SCSI READ FORMAT CAPACITIES** command (OpCode = 0x23):

Send the Read Format Capacity data response (ReadFormatCapacity Data[ ] from the *SCSI* data.c file) after checking the presence of the medium. If no medium has been detected a MEDIUM\_NOT\_PRESENT error is returned to force the host to update its internal parameters.

**SCSI READ CAPACITY (10)** command ( $OpCode = 0x25$ ):

Send the Read Capacity (10) data response (ReadCapacity10\_Data[ ] from the *SCSI\_data.c* file) after checking the presence of the medium. If no medium has been detected a MEDIUM\_NOT\_PRESENT error is returned to force the host to update its internal parameters.

**SCSI MODE SENSE (6)** command (OpCode = 0x1A):

Send the Mode Sense (6) data response (Mode Sense6 data[ ] from the *SCSI\_data.c* file).

**SCSI MODE SENSE (10)** command (OpCode = 0x5A):

Send the Mode Sense (10) data response (Mode Sense10 data[ ] from the *SCSI\_data.c* file).

**SCSI REQUEST SENSE** command (OpCode = 0x03):

Send the Request Sense data response. Note that the Resquest Sense Data [ ] array (*SCSI\_data.c* file) is updated using the Set\_Scsi\_Sense\_Data() function in order to set the *Sense key* and the *ASC* fields according to any error occurring during the transfer.

**SCSI TEST UNIT READY** command (OpCode = 0x00):

Check the presence of the medium. If no medium has been detected a MEDIUM\_NOT\_PRESENT error is returned to force the host to update its internal parameters.

- **SCSI PREVENT\ALLOW MEDIUM REMOVAL** command (OpCode = 0x1E): Always return a CSW with COMMAND PASSED status.
- **SCSI START STOP UNIT** command (OpCode = 0x1B):

This command is sent by the PC host when a user right-clicks on the device (in Windows) and selects the Eject operation. In this case the firmware programs the data in the internal Flash memory using the Stor\_Data\_In\_Flash() function.

● **SCSI READ 10** command (OpCode = 0x28) and **SCSI WRITE 10** command (OpCode  $= 0x2A$ :

The host issues these two commands to perform a read or a write operation. In these cases the device has to verify the address compatibility with the memory range and the direction bit in the bmFlag of the command. If the command is validated the firmware launches the read or write operation from the microSD card.

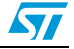

- **SCSI VERIFY 10** command (OpCode =0x2F):
	- The SCSI VERIFY 10 command requests the device to verify the data written on the medium. In this case no Flash-like memory support is used, so when the SCSI VERIFY 10 command is received, the device tests the BLKVFY bit. If the BLKVFY bit is set to one, a Command Passed status is returned in the CSW.

### <span id="page-48-0"></span>**5.4.7 Memory management**

All the memory management functions are grouped in the two files: *memory.c* and *memory.h.* Memory management consists of two basic processes:

- Management and validation of the address range for the SCSI READ (10) and SCSI WRITE  $(10)$  commands: this process is done by the Address Management Test() function. The role of this function is to extract the real address and memory offset in the medium memory and test if the current transfer (Read or Write) is in the memory range. If this is not the case, the function STALLs endpoint 1 or both endpoints (according to the transfer Read or Write) and returns a bad status to disable the transfer.
- Management of the Read and Write processes: this process is done by the two functions Read\_Memory() and Write\_Memory(). These two functions manage the medium access based on the two functions "MAL\_WriteBlock" and "MAL\_ReadBlock" from the *msc.c* file. After each access, the current memory offset and the next Access Address are updated using the length of the previous transfer.

### <span id="page-48-1"></span>**5.4.8 Medium access management**

Logical access to the addressed medium takes place in a separate layer called the medium access layer (mass\_mal.c and mass\_mal.h) through the logical unit number (LUN). This layer makes the medium access independent of the upper layer and dispatches write and read operations to the addressed medium.

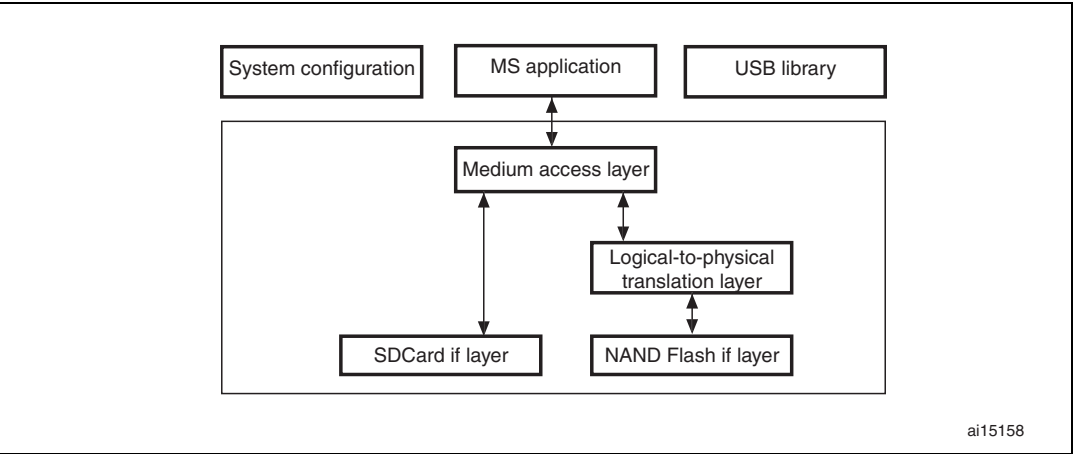

<span id="page-48-2"></span>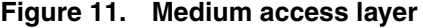

Physical access to the NAND and physical access to the micro SD are not similair. In the case of the micro SD, write, read and erase operations can be made by page units known as logical sectors. This means that access to the medium is linear and the logical address is the same as the physical one. In the case of the NAND, write and read operations can be

made by page unit but erase operations are carried out by block unit. This means that a write operation in a used block is performed in five steps as follows:

- Allocate a free physical block
- Precopy old pages
- Write new pages
- Erase old block
- Assign the current logical address to the new block

#### <span id="page-49-1"></span>**Figure 12. NAND write operation**

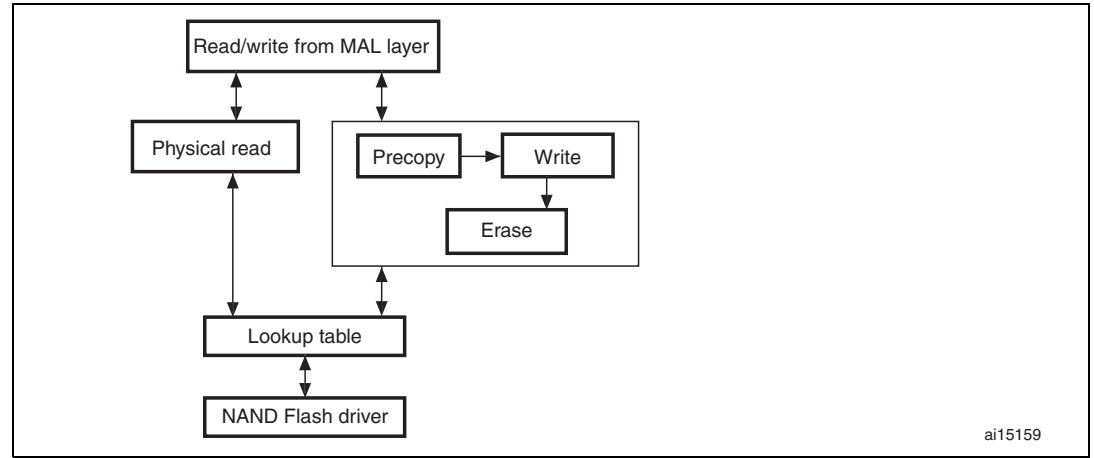

The logical-to-physical layer is used to keep a compatibility between the NAND and the microSD access methods by using the same input paramaters for the two media. In the case of the NAND, the physical address is calculated internally and write and read operations are carried out in this layer.

<span id="page-49-2"></span>**Caution:** The build look-up table (LUT) process used to translate logical addresses to physical ones and keep the block status is patented by STMicroelectronics. It is not allowed to use outside the STM32F10xxx firmware, and it should not be reproduced without STMicroelectronics's agreement.

### <span id="page-49-0"></span>**5.5 How to customize the mass storage demo**

The implemented firmware is a simple example used to demonstrate the STM32F10xxx USB peripheral capability in bulk transfer. However it can be customized according to user requirements. This customizing can be done in the three layers of the implemented mass storage protocol:

- **Customizing of the BOT layer:** the user can implement their own BOT state machine or modify the implemented one just by modifying the two files *usb\_BOT.c* and *usb\_BOT.h* and by keeping the same data transfer method.
- **Customizing of the SCSI layer:** the implemented SCSI protocol presents, more than the supported command listed in *[Section 5.4.6: SCSI protocol implementation](#page-47-0)*, a list of unsupported commands. When the host sends one of these commands, a corresponding function is called by the CBW\_Decode() function like a common command. However, all the functions related to unsupported commands are defined by the SCSI\_Invalid\_Cmd() function, (see *usb\_scsi.c* file). The SCSI Invalid Cmd() function STALLs the two endpoints (1 and 2), sets the Sense

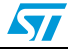

data to *invalid command key* and sends a CSW with a *Command Failed* status. To support one of the invalid commands, the user has to comment out the concerned line and implement their own process. For example, for the need to support the SCSI\_FormatUnit command, comment the line:

// #define SCSI\_FormatUnit\_Cmd SCSI\_Invalid\_Cmd

And implement a process in a function with the same name in the *usb\_scsi.c* file: void SCSI\_Invalid\_Cmd (void)

```
{
// your implementation
}
```
In this way the custom function is called automatically by the CBW\_Decode() function (*usb\_BOT.c* file).

However if a user needs to implement a command not listed in the previous list they have to modify the CBW\_Decode() and implement the protocol of the new command.

#### **Mass storage descriptors**

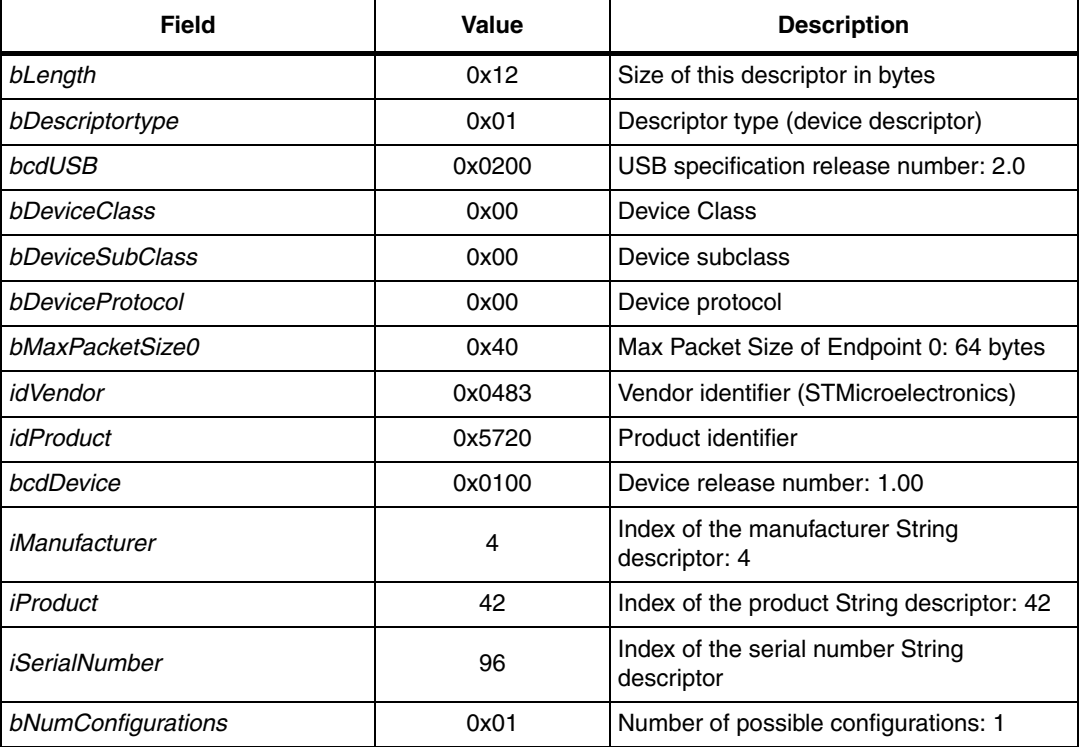

<span id="page-50-0"></span>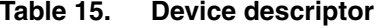

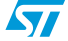

<span id="page-51-0"></span>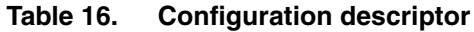

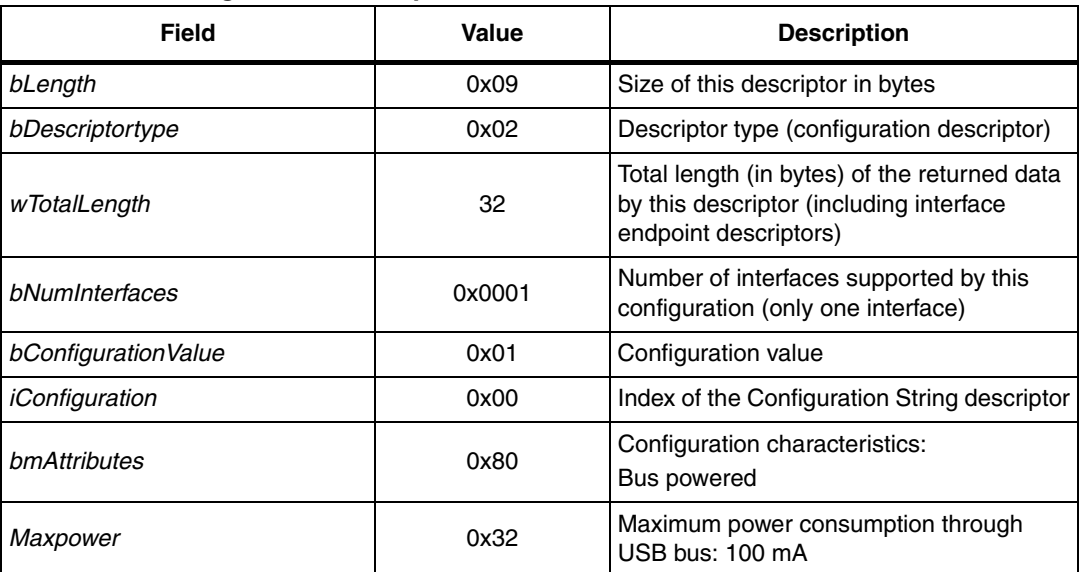

#### <span id="page-51-1"></span>Table 17. **Interface descriptors**

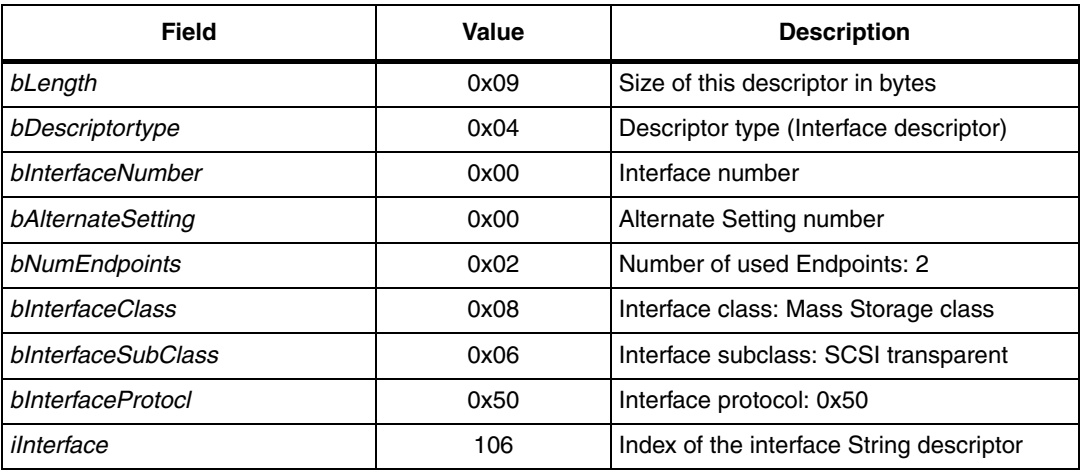

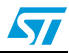

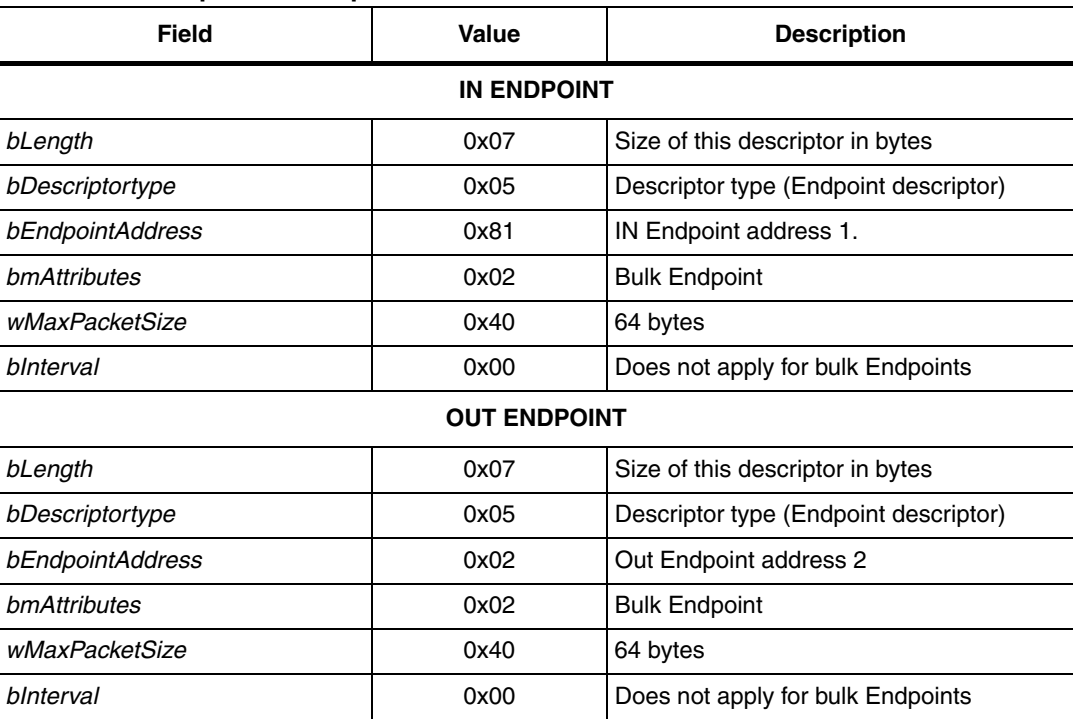

#### <span id="page-52-0"></span>Table 18. **Endpoint descriptors**

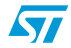

## <span id="page-53-0"></span>**6 Virtual COM port demo**

This demo runs on the STMicroelectronics STM3210B-EVAL and STM3210E-EVAL evaluation boards and can be easily tailored to any other hardware.

To select the STMicroelectronics evaluation board used to run the demo, uncomment the corresponding line in the platform\_config.h file.

### <span id="page-53-1"></span>**6.1 General description**

In modern PCs, USB is the standard communication port for almost all peripherals. However many industrial software applications still use the classic COM Port (UART). The Virtual COM Port Demo provides a simple solution to bypass this problem. It uses the USB as a COM port by affecting the legacy PC application designed for COM Port communication.

The Virtual COM Port demo provides the firmware examples for the STM32F10xxx family and the PC driver. This section provides a brief description of the implementation, and shows how to run the demo.

### <span id="page-53-2"></span>**6.2 Virtual COM port demo proposal**

The demo proposal is to use the STM3210B-EVAL or the STM3210E-EVAL evaluation board as a USB-to-USART bridge and to provide communication between a laptop (without RS-232 Port) and a normal PC as shown in *[Figure 13](#page-53-3)*. The PC application used in the communication is Windows HyperTerminal. See *[Figure 14](#page-54-1)*.

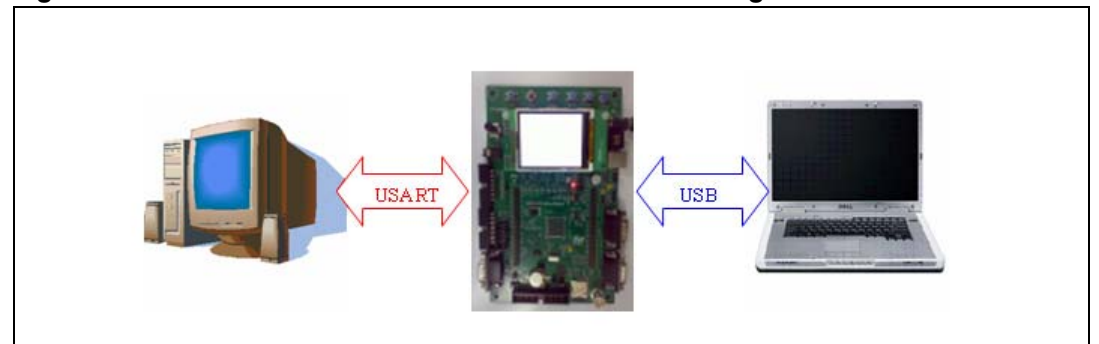

<span id="page-53-3"></span>**Figure 13. Virtual COM Port demo as USB-to-USART bridge.**

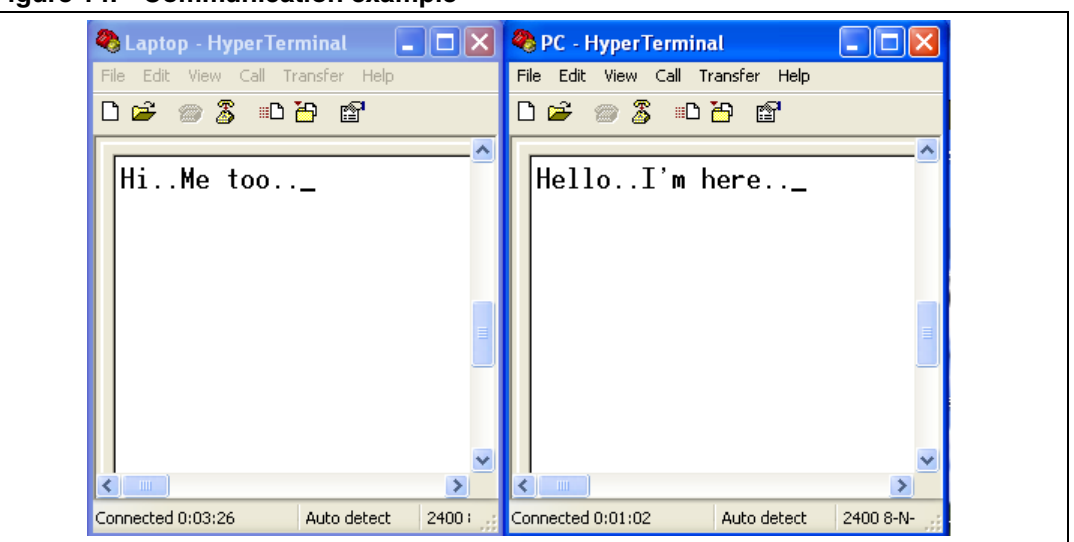

<span id="page-54-1"></span>**Figure 14. Communication example**

### <span id="page-54-0"></span>**6.3 Software driver installation**

To install the software driver of the Virtual COM port, download and execute the "Virtual Com Port Driver Setup" from the STMicroelectronics website: www.st.com.

At the end of the installation, a new COM port appears in the Device Manager window as shown in *[Figure 15](#page-54-2)*.

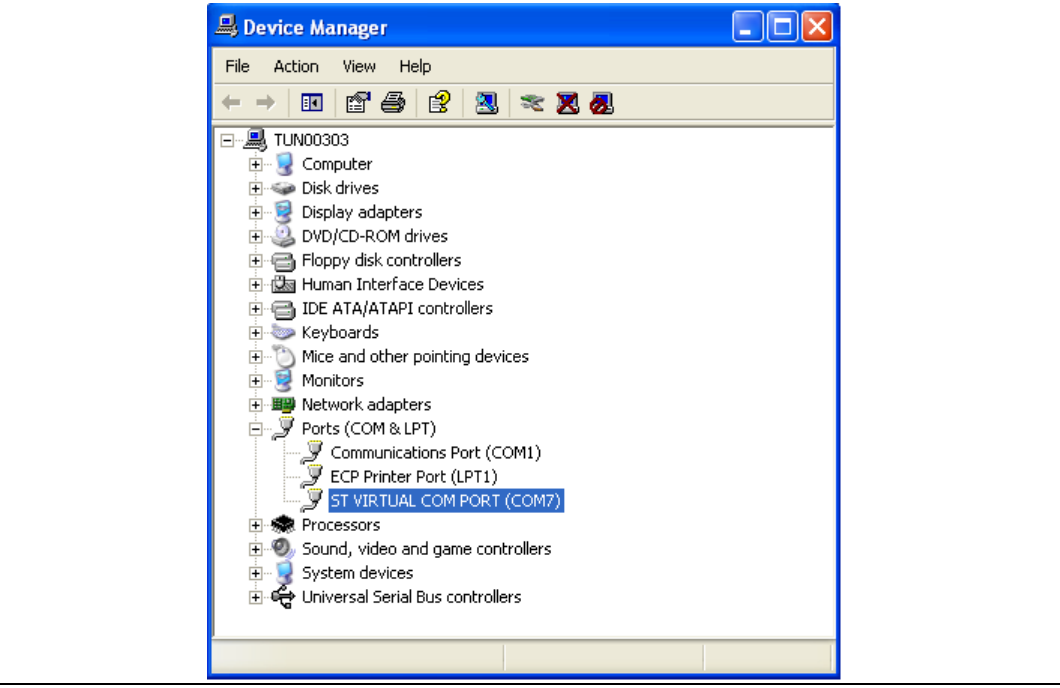

<span id="page-54-2"></span>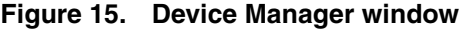

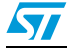

### <span id="page-55-0"></span>**6.4 Implementation**

### <span id="page-55-1"></span>**6.4.1 Hardware implementation**

The Virtual COM port demo uses the USART 1 present in the STM3210B-EVAL and the STM3210E-EVAL evaluation boards. There is no need to add external hardware to run the demo.

### <span id="page-55-2"></span>**6.4.2 Firmware implementation**

In order to be considered a COM port, the USB device has to implement two interfaces according to the Communication Device Class (CDC) specification:

- Abstract Control Model Communication, with 1 Interrupt IN endpoint: in our implementation this interface is declared in the descriptor but the related endpoint (endpoint 2) is not used
- Abstract Control Model Data, with 1 Bulk IN and 1 Bulk OUT endpoint: this interface is represented in the demo by endpoint 1 (IN) and endpoint 3 (OUT). Endpoint 1 is used to send the data received from USART 1 to the PC truth USB. Endpoint 3 is used to receive the data from the PC and send it through the UART.

For more information on the CDC class please refer to the *Universal Serial Bus Class Definitions for Communication Devices* specification provided by the www.usb.org website.

### **Class-specific requests**

To implement a virtual COM port, the device supports the following class-specific requests:

- **SET\_CONTROL\_LINE\_STATE:** RS-232 signal used to tell the device that the Date Terminal Equipment device is now present. This request always returns a USB\_SUCCESS status in the Virtual\_Com\_Port\_NoData\_Setup() function (*usb\_porp.c* file).
- **SET\_COMM\_FEATURE:** controls the settings for a particular communication feature. This request always returns a USB\_SUCCESS status in the Virtual\_Com\_Port\_NoData\_Setup() function (*usb\_porp.c* file).
- **SET\_LINE\_CODING:** sends the configuration of the device. It includes the baud rate, stop-bits, parity, and number-of-character bits. The received data is stored in a specific data structure called "linecoding" and used to update the UART 0 parameters.
- **GET\_LINE\_CODING:** This command requests the device current baud rate, stop-bits, parity, and number-of-character bits. The device responds to this request with the data stored in the "linecoding" structure.

### **Hardware configuration interface**

The hardware configuration interface (*hw\_config.c* and *.h*) in the Virtual COM port manages the following routines:

- Configure the system and IPs (USB & USART1) clock and interruption
- Initialize USART 1 to default values
- Configure USART 1 with the parameters received by the SET\_LINE\_CODING request
- Send the data received by the USART 1 to the PC through PC
- Send the data received by the USB through USART 1

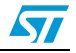

*Note: For the* STM32F10xxx *the supported data formats are 7 & 8 bits (in the* HyperTerminal*) and the bandwidth range is from 1200 to 115200.*

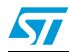

## <span id="page-57-0"></span>**7 USB voice demo**

This demo runs on the STMicroelectronics STM3210B-EVAL and STM3210E-EVAL evaluation boards and can be easily tailored to any other hardware. To select the STMicroelectronics evaluation board used to run the demo, uncomment the corresponding line in the platform\_config.h file.

### <span id="page-57-1"></span>**7.1 General description**

The USB voice demos give examples of how to use the STM32F10xxx USB peripheral to communicate with the PC host in the isochronous transfer mode. They provides a demonstration of the correct method for configuring an isochronous endpoint, receiving or transmitting data from/to the host. They also show how to use the data in a real-time application.

The available voice demo described in this user guide is a USB speaker.

### <span id="page-57-2"></span>**7.2 Isochronous transfer overview**

The isochronous transfer is used when the application needs to guarantee the access to the USB bandwidth with bounded latency, constant data rate and without attempting a new data transfer operation in case of failure.

In fact, an isochronous transaction does not have a handshake phase and no ACK packet is expected or sent after the data packet. *[Figure 16](#page-57-3)* shows an example of an isochronous OUT transfer with 64 bytes in the data packet.

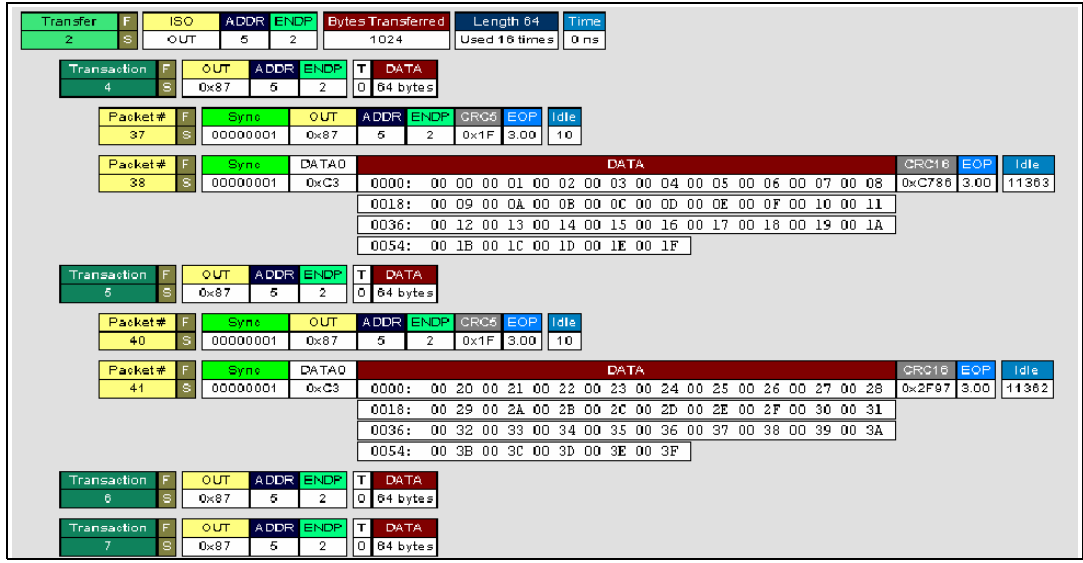

#### <span id="page-57-3"></span>**Figure 16. Isochronous OUT transfer**

Typical examples of application use of the isochronous transfer mode are audio samples, compressed video streams and, in general, any sort of sampled data with strict requirements for the accuracy of the delivered frequency.

Please see the USB 2.0 specifications for more details on the USB isochronous transfer mode characteristics.

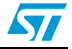

### <span id="page-58-0"></span>**7.3 Audio device class overview**

An audio device, as defined by the Universal Serial Bus Class Definition for Audio Devices specification, is a device or a function embedded in composite devices that are used to manipulate audio, voice, and sound-related functionality. This includes both audio data (analog and digital) and the functionality that is used to directly control the audio environment, such as *volume* and *tone control*.

All audio devices are grouped, from the USB point of view, in the audio interface class. This class is divided into several subclasses. The Universal Serial Bus Class Definition for Audio Devices specification details the three following subclasses:

- **AudioControl Interface subclass (AC)**: each audio function has a single AudioControl interface. The AC interface is used to control the functional behavior of a particular audio function. To achieve this functionality, this interface can use the following endpoints:
	- A control endpoint (endpoint 0) for manipulating unit and terminal settings and retrieving the state of the audio function using class-specific requests.
	- An interrupt endpoint for status returns. This endpoint is optional.

The AudioControl interface is the single entry point to access the internals of the audio function. All requests that are concerned with the manipulation of certain audio controls within the audio function's units or terminals must be directed to the AudioControl interface of the audio function. Likewise, all descriptors related to the internals of the audio function are part of the class-specific AudioControl interface descriptor.

The AudioControl interface of an audio function may support multiple alternate settings. Alternate settings of the AudioControl interface could for instance be used to implement audio functions that support multiple topologies by presenting different class-specific AudioControl interface descriptors for each alternate setting.

- **AudioStreaming Interface Subclass (AS):** AudioStreaming interfaces are used to interchange digital audio data streams between the host and the audio function. They are optional. An audio function can have zero or more AudioStreaming interfaces associated with it, each possibly carrying data of a different nature and format. Each AudioStreaming interface can have at most one isochronous data endpoint.
- **MIDIStreaming Interface Subclass (MIDIS)**: MIDIStreaming interfaces are used to transport MIDI data streams into and out of the audio function.

To be able to manipulate the physical properties of an audio function, its functionality must be divided into addressable entities. Two types of such generic entities are identified and are called *units* and *terminals*. The Universal Serial Bus Class Definition for Audio Devices specification defines seven types of standard units and terminals that are considered adequate to represent most audio functions. These are:

- Input Terminal
- Output Terminal
- **Mixer Unit**
- Selector Unit
- Feature Unit
- Processing Unit
- Extension Unit.

For more information about the audio class characteristics and requirements please refer to the *Universal Serial Bus Device Class Definition for Audio Devices specification* provided by the usb.org website.

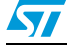

### <span id="page-59-0"></span>**7.4 STM32F10xxx USB audio speaker demo**

The purpose of the USB audio speaker demo is to receive the audio Stream (data) from a PC host using the USB and to play it back via the STM32F10xxx MCU. *[Figure 17:](#page-59-2)  [STM32F10xxx USB audio speaker demo data flow](#page-59-2)* represents the data flow between the PC host and the audio speaker.

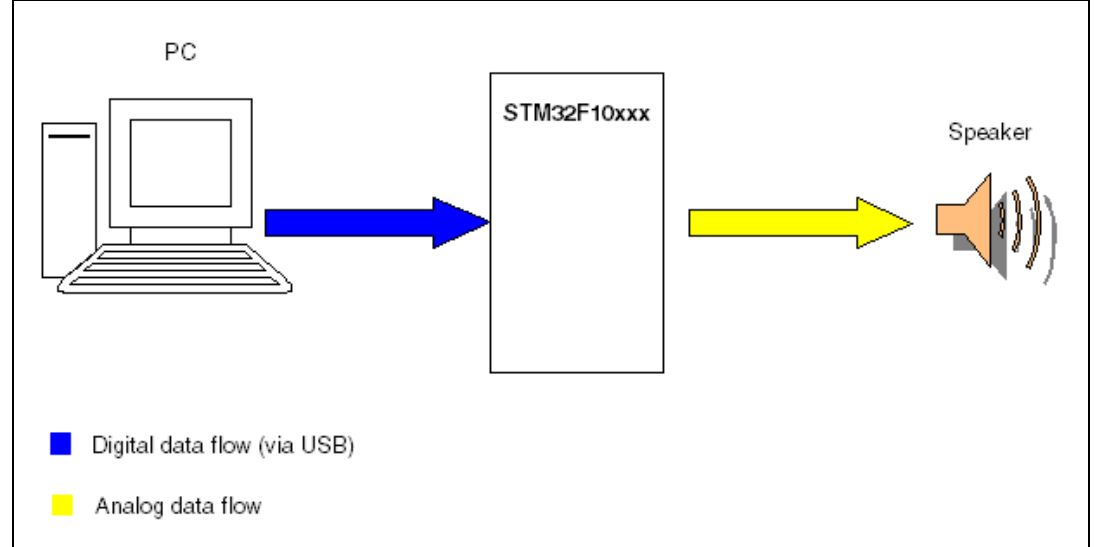

<span id="page-59-2"></span>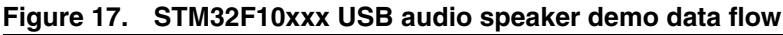

### <span id="page-59-1"></span>**7.4.1 General characteristics**

- USB characteristics:
	- Endpoint 0: used to enumerate the device and to respond to class-specific requests. The maximum packet size of this endpoint is 64 bytes.
	- Endpoint 1 (OUT): used to receive the audio stream from the PC host with a maximum packet size up to 22 bytes.
- Audio characteristics:
	- Audio data format: Type I / PCM8 format / Mono.
	- Audio data resolution: 8 bits.
	- Sample frequency: 22 kHz.
- Hardware requirements:

In the case of he STM3210B-EVAL board, since the STM32F10xxx MCU does not have an on-chip DAC to generate the analog data flow, an alternate method is used to implement 1 channel DAC. This method consists in using the build-in pulse width modulation (PWM) module to generate a signal whose pulse width is proportional to the amplitude of the sample data. The PWM output signal is then integrated by a lowpass filter to remove high-frequency components, leaving only the low-frequency content. The output of the low-pass filter provides a reasonable reproduction of the original analog signal. *[Figure 18](#page-60-1)* shows the Audio playback diagram flow using the builtin PWM. In the case of the STM3210E-EVAL, the  $1^2$ S standalone audio peripheral is used to generate the audio data.

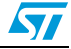

#### <span id="page-60-1"></span>**Figure 18. Audio playback flow**

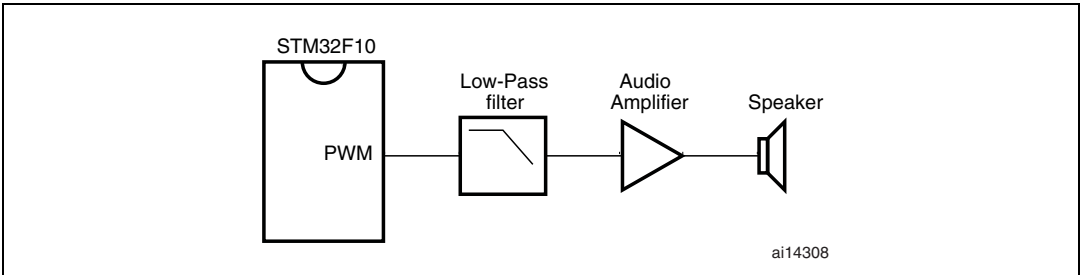

### <span id="page-60-0"></span>**7.4.2 Implementation**

This section describes the hardware and software solution used to implement a USB audio speaker using the STM32F10xxx microcontroller.

### **Hardware implementation**

In the case of the STM3210B-EVAL board, to implement the PWM feature the following STM32F10xxx built-in timers are used:

- TIM2 in output compare timing mode to act as SysTimer.
- TIM4 in PWM mode

In the case of the STM3210E-EVAL board, the  $I^2S$  standalone audio peripheral directly generates the audio data.

#### **Firmware implementation**

The aim of the STM32F10xxx speaker demo is to store the data (Audio Stream) received from the host in a specific buffer called *Stream\_Buffer* and to use the PWM to play one stream (8-bit format) every  $45.45 \,\mu s$  ( $\sim 22 \,\text{kHz}$ ).

a) Hardware configuration interface:

The hardware configuration interface is a layer between the USB application (in our case the USB Audio Speaker) and the internal/external hardware of the STM32F10xxx microcontroller. This internal and external hardware is managed by the STM32F10xxx Firmware library, so from the firmware point of view, the hardware configuration interface is the firmware layer between the USB application and the Firmware library. *[Figure 19](#page-61-0)* shows the interaction between the different firmware components and the hardware environment.

The Hardware configuration layer is represented by the two files *hw\_config.c* and *hw\_config.h*. For the USB audio speaker demo, the hardware management layer manages the following hardware requirements:

- System and USB IP clock configuration
- Timer configuration (when STM3210B-EVAL is used)
- $1^{2S}$  configuration (when STM3210E-EVAL is used)

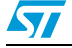

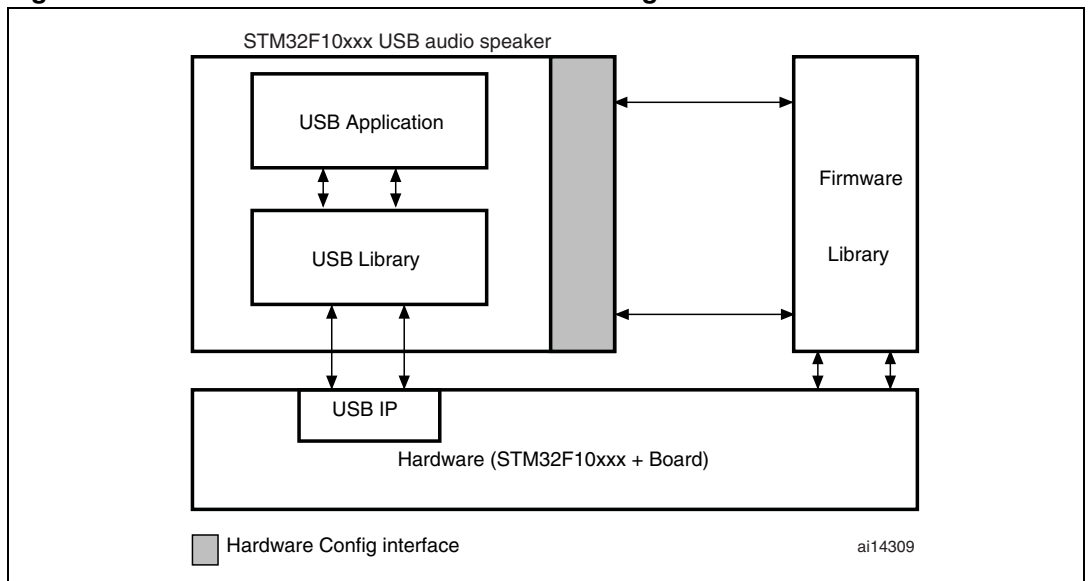

<span id="page-61-0"></span>**Figure 19. Hardware and firmware interaction diagram**

b) Endpoints Configurations:

In the STM32F10xxx USB speaker demo, two endpoints are used to communicate with the PC host: endpoint 0 and endpoint 1. Note that endpoint 1 is an Isochronous OUT endpoint and this kind of endpoint is managed by the STM32F10xxx USB IP using the double buffer mode so the firmware has to provide two data buffers in the Packet Memory Area for this endpoint. The following C code describes the method used to configure an isochronous OUT endpoint (see the *usb\_prop.c* file, Speaker\_Reset () function).

```
 /* Initialize Endpoint 1 */
       SetEPType(ENDP1, EP_ISOCHRONOUS);
        SetEPDblBuffAddr(ENDP1,ENDP1_BUF0Addr,ENDP1_BUF1Addr);
        SetEPDblBuffCount(ENDP1, EP_DBUF_OUT, 22);
        ClearDTOG_RX(ENDP1);
        ClearDTOG_TX(ENDP1);
        ToggleDTOG_TX(ENDP1); 
        SetEPRxStatus(ENDP1, EP_RX_VALID);
        SetEPTxStatus(ENDP1, EP_TX_DIS);
```
c) Class-specific request

This implementation supports only Mute control. This feature is managed by the Mute\_command function (*usb\_prop.c* file).

d) Isochronous data transfer management

As detailed before, the STM32F10xxx manages the isochronous data transfer using the double buffer mode. So to copy the received data from the PMA to the *Stream\_Buffer*, the swapping between the two PMA buffers (ENDP1\_BUF0Addr and ENDP1\_BUF1Addr) has to be managed. Swapping access to the PMA is managed according to the buffer usage between the USB IP and the firmware. This operation is provided by the EP1\_OUT\_Callback () function (*usb\_endp.c*  file). After the end of the copy process, a global variable called *IN\_Data\_Offset* is updated by the number of bytes received and copied in the Stream\_Buffer.

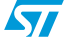

e) Audio Playing Implementation:

To play back the audio samples received from the host when using the STM3210B-EVAL board, Timer TIM4 is programmed to generate a 125.5 kHz PWM signal and the TIM2 is programmed to generate an interrupt at a frequency equal to 22 kHz. On each TIM2 interrupt one Audio Stream is used to update the pulse of the PWM. A global variable (*Out\_Data\_Offset*) is used to point to the next Stream to play in Stream buffer. When the  $I^2S$  audio peripheral is used in the STM3210E-EVAL board, the

*Out\_Data\_Offset* variable controls the streaming flow to synchronize the data from the USB with the Stream buffer used by the  $1<sup>2</sup>S$  peripheral.

*Note: Note that both "IN\_Data\_Offset" and "Out\_Data\_Offset" are initialized to 0 in each Start of frame interrupt (see usb\_istr.c file, SOF\_Callback() function) to avoid the overflow of the "Stream\_Buffer".*

#### **Audio speaker descriptors**

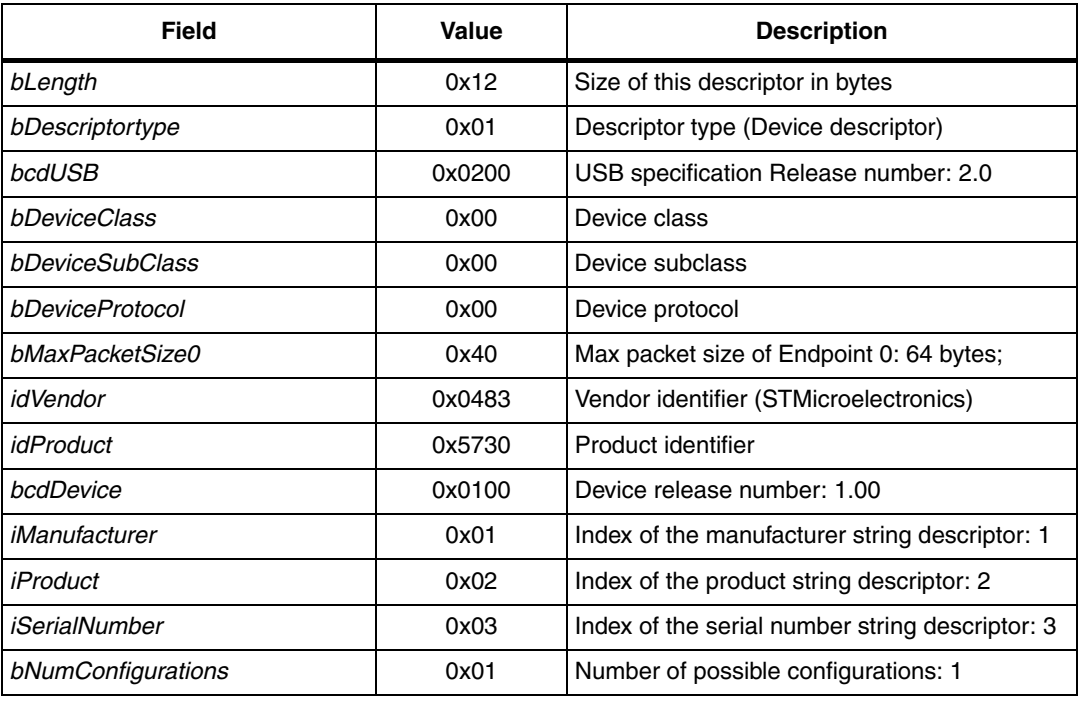

#### <span id="page-62-0"></span>Table 19. **Device descriptors**

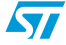

<span id="page-63-0"></span>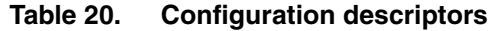

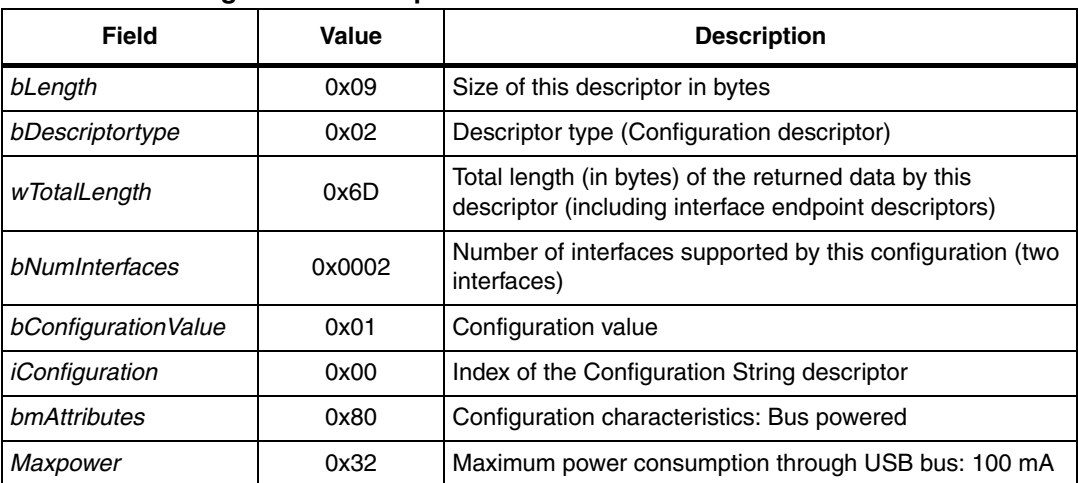

#### <span id="page-63-1"></span>**Table 21. Interface descriptors**

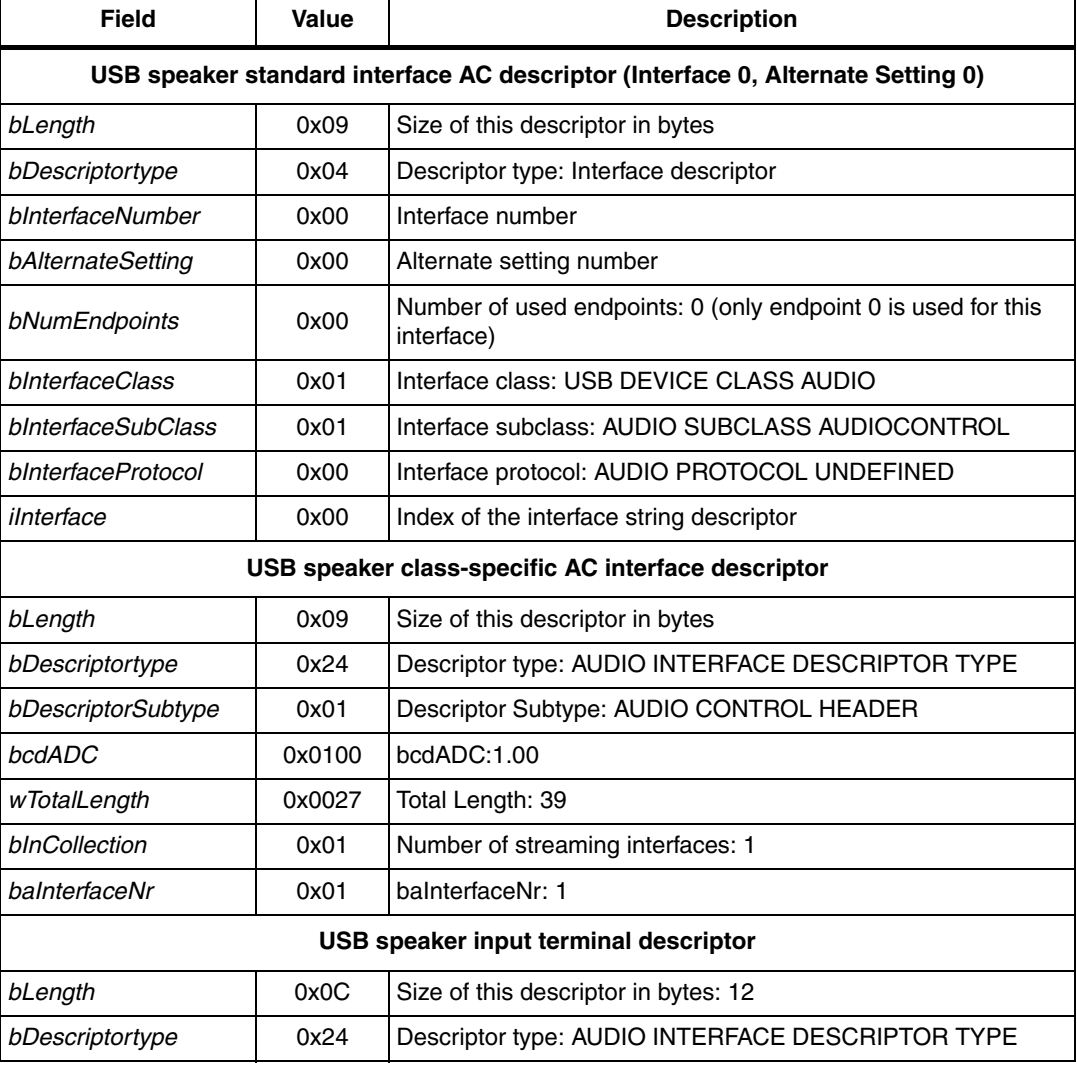

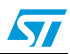

| <b>Field</b>                                                                                                    | <b>Value</b> | <b>Description</b>                                |  |  |  |
|----------------------------------------------------------------------------------------------------|--------------|---------------------------------------------------|--|--|--|
| bDescriptorSubtype                                                                                                  | 0x02         | Descriptor Subtype: AUDIO CONTROL INPUT TERMINAL  |  |  |  |
| bTerminalID                                                                                                    | 0x01         | Terminal ID: 1                                    |  |  |  |
| wTerminalType                                                                                                    | 0x0101       | Terminal Type: AUDIO TERMINAL USB STREAMING       |  |  |  |
| bAssocTerminal                                                                                                    | 0x00         | No association                                    |  |  |  |
| bNrChannels                                                                                                    | 0x01         | One channel                                       |  |  |  |
| wChannelConfig                                                                                                    | 0x0000       | Channel Configuration: MONO                       |  |  |  |
| <i>iChannelNames</i>                                                                                                | 0x00         | Unused                                            |  |  |  |
| <i>iTerminal</i>                                                                                                    | 0x00         | Unused                                            |  |  |  |
|                                                                                                    |              | USB speaker audio feature unit descriptor         |  |  |  |
| bLength                                                                                                    | 0x09         | Size of this descriptor in bytes                  |  |  |  |
| bDescriptortype                                                                                                    | 0x24         | Descriptor type: AUDIO INTERFACE DESCRIPTOR TYPE  |  |  |  |
| bDescriptorSubtype                                                                                                  | 0x06         | DescriptorSubtype: AUDIO CONTROL FEATURE UNIT     |  |  |  |
| bUnitID                                                                                                    | 0x02         | Unit ID: 2                                        |  |  |  |
| bSourceID                                                                                                    | 0x01         | Source ID:1                                       |  |  |  |
| bControlSize                                                                                                    | 0x01         | Control Size:1                                    |  |  |  |
| bmaControls                                                                                                    | 0x0001       | Only the control of the MUTE is supported         |  |  |  |
| <i>iTerminal</i>                                                                                                    | 0x00         | Unused                                            |  |  |  |
|                                                                                                    |              | USB speaker output terminal descriptor            |  |  |  |
| bLength                                                                                                    | 0x09         | Size of this descriptor in bytes                  |  |  |  |
| bDescriptortype                                                                                                    | 0x24         | Descriptor type: AUDIO INTERFACE DESCRIPTOR TYPE  |  |  |  |
| bDescriptorSubtype                                                                                                  | 0x03         | Descriptor subtype: AUDIO CONTROL OUTPUT TERMINAL |  |  |  |
| bTerminalID                                                                                                    | 0x03         | Terminal ID: 3                                    |  |  |  |
| wTerminalType                                                                                                    | 0x0301       | Terminal Type: AUDIO TERMINAL SPEAKER             |  |  |  |
| bAssocTerminal                                                                                                    | 0x00         | No association                                    |  |  |  |
| bSourceID                                                                                                    | 0x02         | Source ID:2                                       |  |  |  |
| <i>iTerminal</i>                                                                                                    | 0x00         | Unused                                            |  |  |  |
| USB speaker standard AS interface descriptor - audio streaming zero bandwidth<br>(Interface 1, Alternate Setting 0) |              |                                                   |  |  |  |
| bLength                                                                                                    | 0x09         | Size of this descriptor in bytes                  |  |  |  |
| bDescriptortype                                                                                                    | 0x24         | Descriptor type: AUDIO INTERFACE DESCRIPTOR TYPE  |  |  |  |
| bInterfaceNumber                                                                                                    | 0x01         | Interface Number: 1                               |  |  |  |
| bAlternateSetting                                                                                                   | 0x00         | Alternate Setting: 0                              |  |  |  |
| bNumEndpoints                                                                                                    | 0x00         | not used (zero bandwidth)                         |  |  |  |
| bInterfaceClass                                                                                                    | 0x01         | Interface class: USB DEVICE CLASS AUDIO           |  |  |  |

**Table 21. Interface descriptors (continued)**

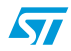

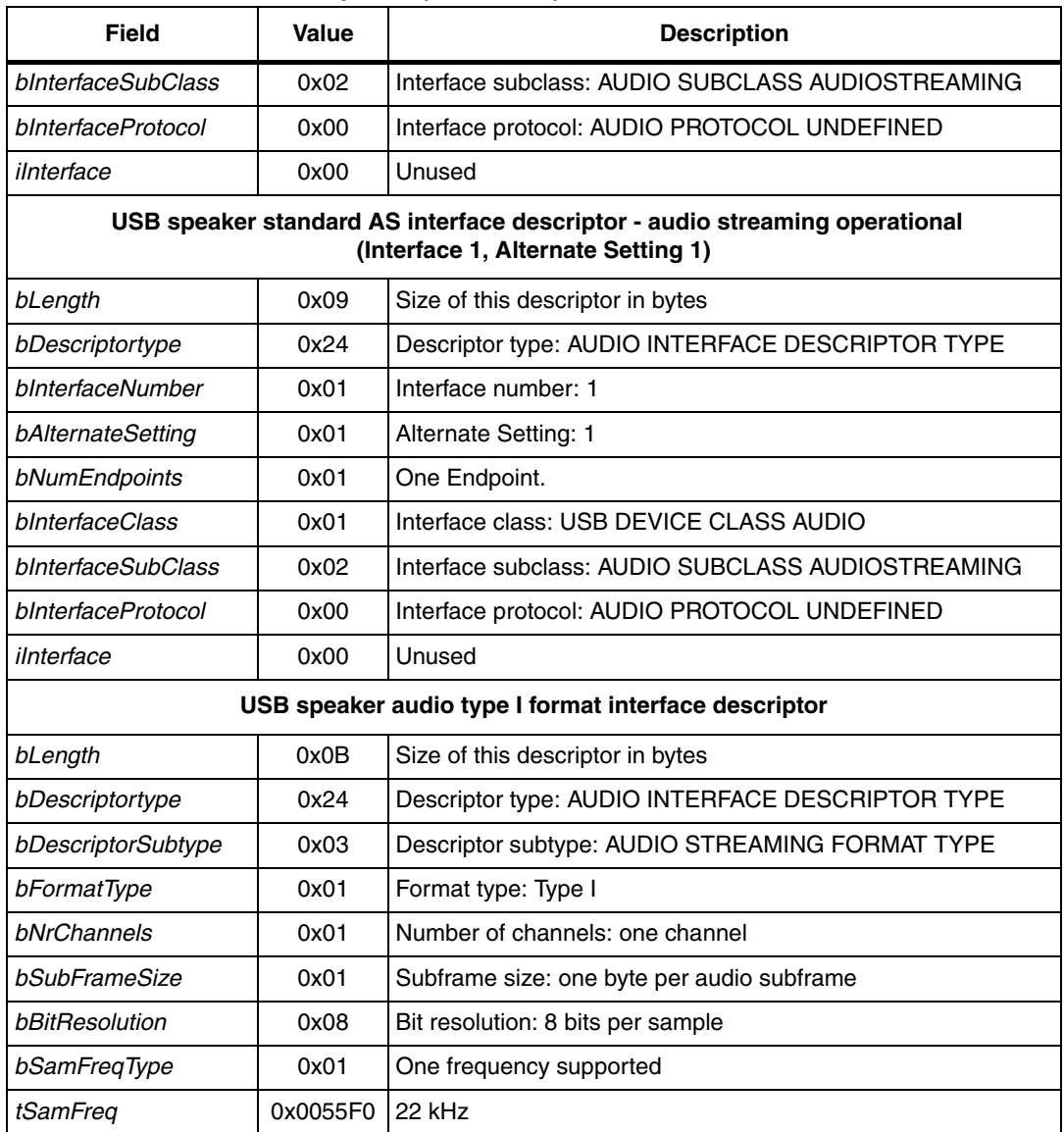

### **Table 21. Interface descriptors (continued)**

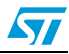

<span id="page-66-0"></span>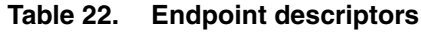

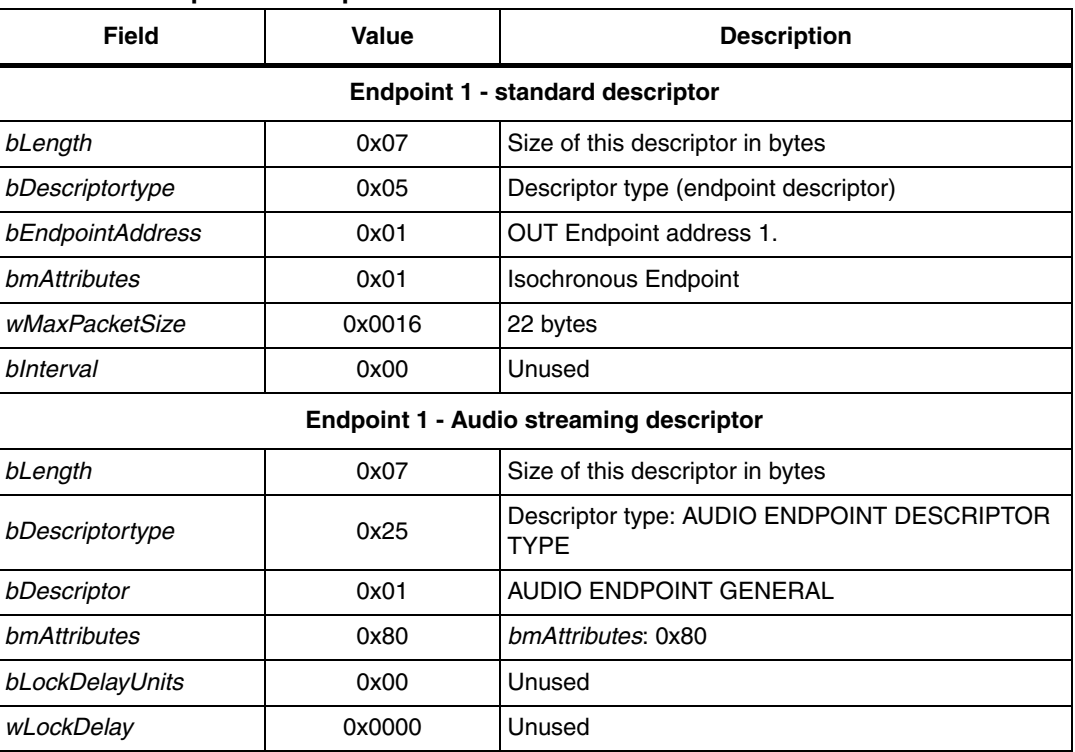

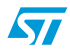

# <span id="page-67-0"></span>**8 Revision history**

<span id="page-67-1"></span>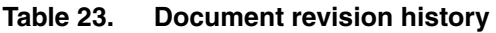

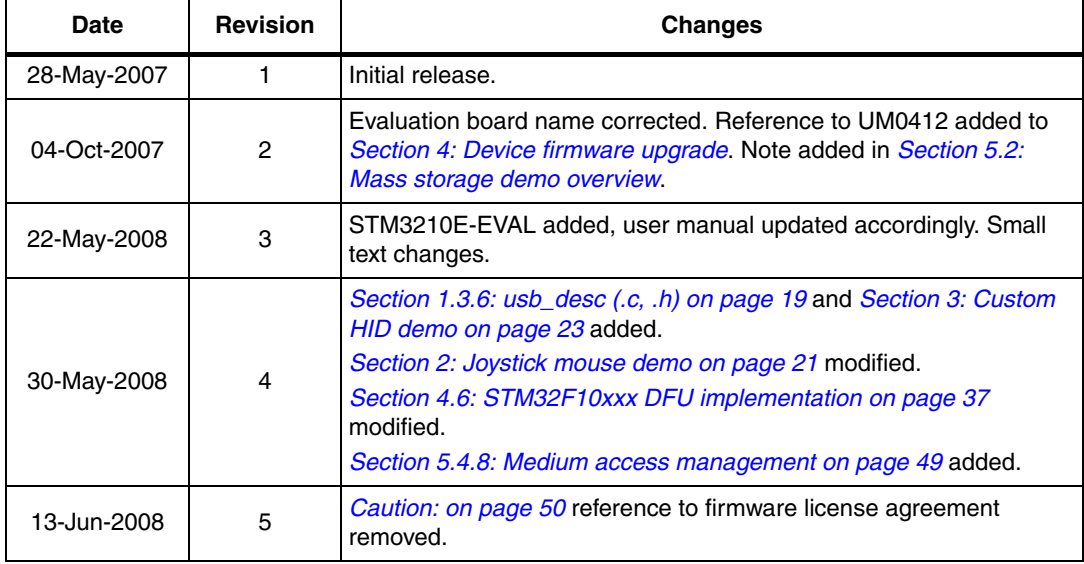

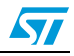

#### **Please Read Carefully:**

Information in this document is provided solely in connection with ST products. STMicroelectronics NV and its subsidiaries ("ST") reserve the right to make changes, corrections, modifications or improvements, to this document, and the products and services described herein at any time, without notice.

All ST products are sold pursuant to ST's terms and conditions of sale.

Purchasers are solely responsible for the choice, selection and use of the ST products and services described herein, and ST assumes no liability whatsoever relating to the choice, selection or use of the ST products and services described herein.

No license, express or implied, by estoppel or otherwise, to any intellectual property rights is granted under this document. If any part of this document refers to any third party products or services it shall not be deemed a license grant by ST for the use of such third party products or services, or any intellectual property contained therein or considered as a warranty covering the use in any manner whatsoever of such third party products or services or any intellectual property contained therein.

**UNLESS OTHERWISE SET FORTH IN ST'S TERMS AND CONDITIONS OF SALE ST DISCLAIMS ANY EXPRESS OR IMPLIED WARRANTY WITH RESPECT TO THE USE AND/OR SALE OF ST PRODUCTS INCLUDING WITHOUT LIMITATION IMPLIED WARRANTIES OF MERCHANTABILITY, FITNESS FOR A PARTICULAR PURPOSE (AND THEIR EQUIVALENTS UNDER THE LAWS OF ANY JURISDICTION), OR INFRINGEMENT OF ANY PATENT, COPYRIGHT OR OTHER INTELLECTUAL PROPERTY RIGHT.**

**UNLESS EXPRESSLY APPROVED IN WRITING BY AN AUTHORIZED ST REPRESENTATIVE, ST PRODUCTS ARE NOT RECOMMENDED, AUTHORIZED OR WARRANTED FOR USE IN MILITARY, AIR CRAFT, SPACE, LIFE SAVING, OR LIFE SUSTAINING APPLICATIONS, NOR IN PRODUCTS OR SYSTEMS WHERE FAILURE OR MALFUNCTION MAY RESULT IN PERSONAL INJURY, DEATH, OR SEVERE PROPERTY OR ENVIRONMENTAL DAMAGE. ST PRODUCTS WHICH ARE NOT SPECIFIED AS "AUTOMOTIVE GRADE" MAY ONLY BE USED IN AUTOMOTIVE APPLICATIONS AT USER'S OWN RISK.**

Resale of ST products with provisions different from the statements and/or technical features set forth in this document shall immediately void any warranty granted by ST for the ST product or service described herein and shall not create or extend in any manner whatsoever, any liability of ST.

ST and the ST logo are trademarks or registered trademarks of ST in various countries.

Information in this document supersedes and replaces all information previously supplied.

The ST logo is a registered trademark of STMicroelectronics. All other names are the property of their respective owners.

© 2008 STMicroelectronics - All rights reserved

STMicroelectronics group of companies

Australia - Belgium - Brazil - Canada - China - Czech Republic - Finland - France - Germany - Hong Kong - India - Israel - Italy - Japan - Malaysia - Malta - Morocco - Singapore - Spain - Sweden - Switzerland - United Kingdom - United States of America

**www.st.com**

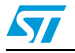